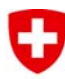

Schweizerische Eidgenossenschaft Confédération suisse Confederazione Svizzera Confederaziun svizra

**Eidgenössische Elektrizitätskommission ElCom**

**Wegleitung zum Erhebungsbogen** 

# **Kostenrechnung für die Tarife 2015**

**für Verteilnetzbetreiber** 

# **Inhaltsverzeichnis**

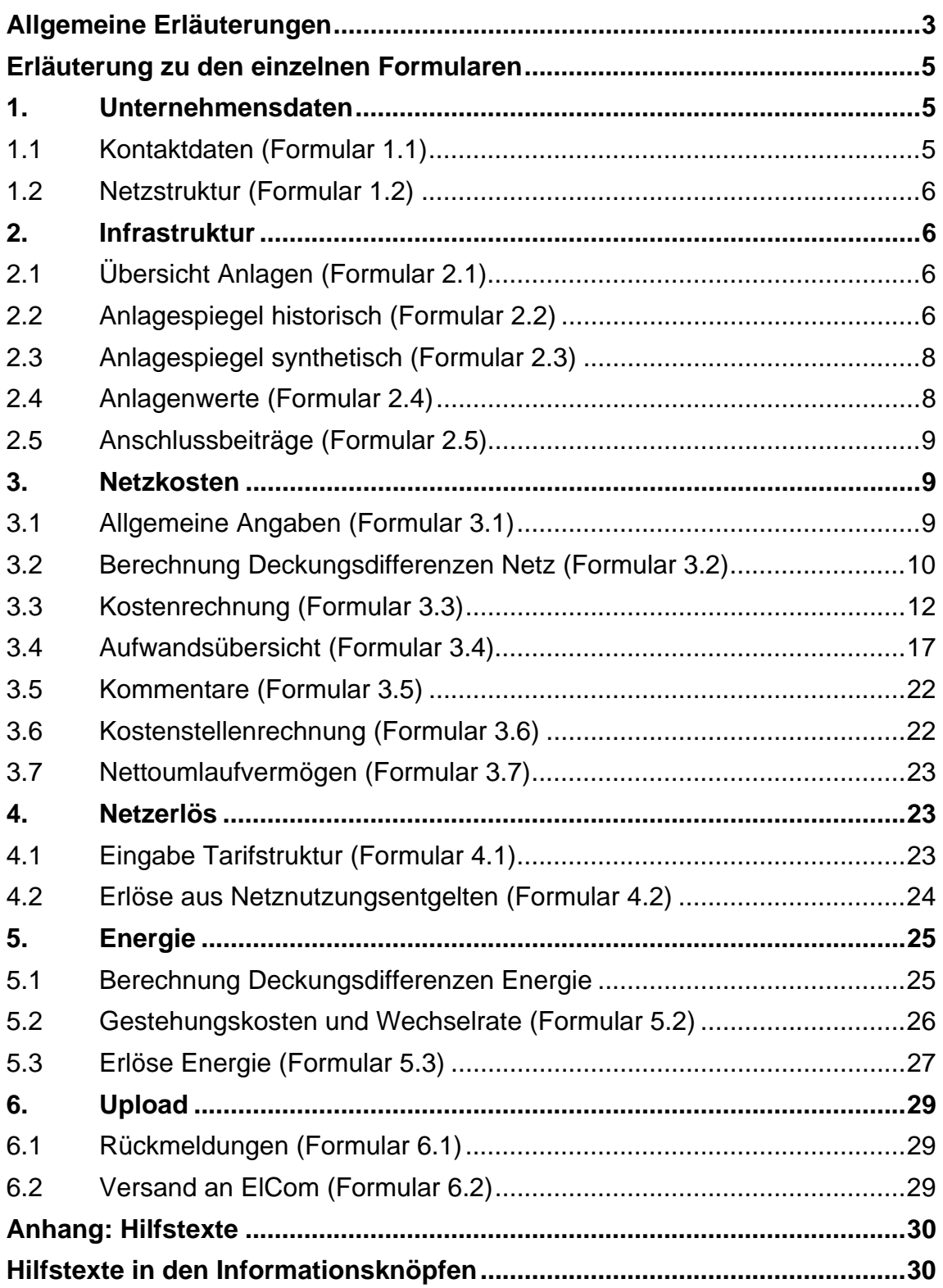

# **Allgemeine Erläuterungen**

# **Einleitung**

Die standardisierte Erfassung der Kostenrechnung für die Tarife 2015 zu Handen der ElCom ist ein wesentliches Hilfsmittel zur Erreichung der mit dem Stromversorgungsgesetz geforderten Transparenz. Das Ziel des vorliegenden Erhebungsbogens ist es, der ElCom die Grundlagen für die anrechenbaren Netz- und Gestehungskosten (Energie) und damit der Tarife 2015 zu übermitteln. Der Erhebungsbogen gewährleistet das Einreichen der vollständigen Daten in einer praktikablen und einheitlichen Form. Ein Vorteil dieser Erfassung liegt darin, dass Sie alle Aufwände und Kosten sowie die Berechnungsgrundlagen transparent zusammengestellt haben.

Die gesetzliche Grundlage zur Einforderung der verlangten Informationen, insbesondere die Pflicht zur jährlichen Veröffentlichung der Jahresrechnungen und der Vorlage einer Kostenrechnung, bilden die Artikel 11 Absatz 1 sowie Artikel 12 Absatz 1 des Stromversorgungsgesetzes (StromVG). Die ElCom überwacht die Einhaltung des StromVG, wobei die Unternehmen der Elektrizitätswirtschaft verpflichtet sind, die dafür erforderlichen Auskünfte zur Verfügung zu stellen (Art. 22 Abs. 1 StromVG, Art. 25 Abs. 1 StromVG). Die Informationen werden zudem im Hinblick auf die Einhaltung von Artikel 6 Absatz 5, Artikel 10, 14 und 15 StromVG sowie Artikel 4, 7, 16 und 18 der Stromversorgungsverordnung (StromVV) verlangt.

Die eingereichten Daten können gegebenenfalls für ein sich auf das StromVG stützendes Verfahren verwendet werden. Falls ein Verfahren eröffnet würde und Daten aus der Erhebung verwendet werden sollten, wird der entsprechende Netzbetreiber diesbezüglich angefragt.

# **Begriffsdefinitionen und Hinweise**

Der Begriff 'Kostenrechnung 2015' bezeichnet die Kostenrechnung, auf der die Tarife 2015 basieren.

Das 'Basisjahr' ist das letzte abgeschlossene Geschäftsjahr, das der jeweiligen Kalkulationsperiode vorausgeht. Für die Tarife 2015, die im Jahr 2014 zu berechnen sind, bildet das Jahr 2013 das Basisjahr. Das Basisjahr kommt namentlich für die Angaben zum eigenen Netz (Aufwand bzw. Kosten und Erträge bzw. Erlöse sowie die technischen Angaben) sowie zur eigenen Stromproduktion zur Anwendung. Demgegenüber sind für die Kosten der Vorlieger, der SDL sowie der eingekauften Energie in der Regel Planwerte zu verwenden.

Das Ziel der Datenerhebung liegt darin, die vom Netzbetreiber verwendeten Grundlagen für die anrechenbaren Netz- und Gestehungskosten (Energie) und damit die Tarife 2015 darzulegen. Deswegen lässt der Erhebungsbogen möglichst alle Varianten der Kostenermittlung zu, welche die ElCom bisher in der Praxis angetroffen hat. Aus einer bestimmten Abfrage darf folglich nicht geschlossen werden, dass aus Sicht der ElCom ein bestimmtes Verfahren zulässig ist oder nicht.

Der vorliegende Erhebungsbogen ist kompatibel für die Excel Versionen 03, 07, 10 und 13. Wenn Sie Excel 2007, 2010 oder 2013 verwenden, ist es von Vorteil, wenn Sie das File mit 'Speichern unter' als 'Excel Arbeitsmappe mit Makro' abspeichern. Falls Sie eine andere Excel Version als 03, 07, 10 und 13 verwenden, werden nicht alle Makros ausgeführt und Sie müssen alle gelben Felder manuell ausfüllen, auch wenn Sie eventuell nur die Netzebene 7 betreiben. Beim Starten der Datei müssen die Makros aktiviert werden (bitte beachten Sie hierbei Ihre Sicherheits-Voreinstellung).

Gelb und blau hinterlegte Felder sind Eingabefelder. Dabei sind gelbe Felder 'Muss-Felder' und blaue Felder 'Kann-Felder' (z.B. für Bemerkungen). Wenn Sie keinen Wert für ein gelbes Feld anzugeben haben, ist immer der Wert 0 einzutragen. Grau hinterlegte Felder müssen nicht bearbeitet werden und werden automatisch berechnet.

Zu vielen Eingabefeldern finden Sie eine Frageschaltfläche: **.** Klicken Sie bitte auf diesen Knopf, um die dort hinterlegten Informationen zu erhalten.

Es gibt eine einfache Werteprüfung, um Falscheingaben weitgehend zu verhindern.

Auf den Datenblättern haben Sie häufig die Möglichkeit, uns in einem Bemerkungsfeld Ihr Vorgehen zu beschreiben. Wir sind Ihnen dankbar, wenn Sie diese Felder nutzen, damit wir Ihre Angaben besser verstehen können.

Vereinfachte Dateneingabe im Excel:

- Benutzt man den Tabulator um die Eingabe abzuschliessen, springt der Zellzeiger jeweils um eine Zelle nach rechts.
- Benutzt man die EINGABE/Enter-Taste um die Eingabe abzuschliessen, springt der Zellzeiger jeweils um eine Zelle nach unten.

Mit der Schaltfläche **(Weiter)** gelangen Sie zum nächsten Datenblatt, mit **1** wieder zurück und mit  $\mathbf{t}$  zur Übersicht und zum Navigationsdatenblatt.

Im Register 'Netzstruktur' erfassen Sie Ihre Unternehmenssituation. Durch Anklicken des Knopfes 'Netzstruktur übernehmen' wird der Aufbau des Tabellenblatts 'Kostenrechnung' automatisch an Ihre Netzstruktur angepasst. Achtung: Bei nachträglichen Änderungen werden bestehende Einträge auf diesen Tabellenblättern gelöscht.

Wir ersuchen Sie, auf dem letzten Tabellenblatt die Datenprüfung durchzuführen. Dabei wird untersucht, ob alle gelben Felder sowie die drop-down-Felder ausgefüllt sind. Gegebenenfalls wird automatisch angezeigt, in welchen Registern und in welchen Zellen Werte fehlen.

Im letzten Schritt erfolgt der Upload via Internet auf die Datenbank der ElCom.

# **Fragen und Support:**

Bei weiterführenden Fragen zögern Sie nicht, uns zu kontaktieren.

**Support**: Martin Schwarten Tel. 058/ 465 54 51 oder

per Mail: data@elcom.admin.ch

104 \ COO.2207.105.3.115192

# **Erläuterung zu den einzelnen Formularen**

# **1. Unternehmensdaten**

# **1.1 Kontaktdaten (Formular 1.1)**

Das Formular 'Kontaktdaten' betrifft alle Netzbetreiber.

## **1.1.1 Rücksendung des Tabellenblattes Kontaktdaten**

Das Formular 'Kontaktdaten' ist ausgefüllt und unterschrieben an die ElCom, Stichwort Kostenrechnung, Effingerstrasse 39, 3003 Bern zu verschicken. Bitte legen Sie dem Formular den Geschäftsbericht des letzten abgeschlossenen Geschäftsjahres bei. Dieser steht nur der ElCom zur Verfügung und kann von Dritten auf der ElCom Homepage nicht eingesehen werden.

Veröffentlichen Sie bitte zusätzlich auf der ElCom Homepage http://www.elcomdata.admin.ch/

Ihre entflochtene Jahresrechnung des Netzes gemäss Artikel 11 StromVG.

## **1.1.2 Kaufmännische Buchführung**

Wenn Ihre Rechnungslegung auf dem System der doppelten Buchhaltung (Doppik) basiert, klicken Sie hier das Feld **'ja'** an. Mit 'ja' antworten Sie bitte auch dann, wenn Sie das Harmonisierte Rechnungsmodell **(HRM)** anwenden.

Anschliessend öffnet sich ein neues Feld, in welchem Sie angeben, welche Rechnungslegungsvorschriften bzw. Rechnungslegungsstandards Sie anwenden (z.B. IFRS, Swiss GAAP FER, Rechnungslegung gem. Obligationenrecht; IPSAS; HRM unter Beachtung des Finanzhaushaltsgesetzes des Kantons X und der ergänzenden Verordnung der Gemeinde Y). **Bitte geben Sie hier die Vorschriften an, auf denen Ihre Jahresrechnung für das Netz basiert, nicht die Vorschriften, die Sie bei der Aufstellung des Konzernabschlusses oder zu anderen Zwecken beachten.** 

Wenn Ihre Rechnungslegung nicht auf dem System der doppelten Buchhaltung basiert, klicken Sie das Feld **'nein'** an. Anschliessend öffnet sich ein neues Feld, in welchem Sie bitte kurz skizzieren, wie Sie Ihre Bücher führen (z. B. einfache Buchführung in Form einer zweispaltigen Aufstellung der Einnahmen und Ausgaben; die Führung der Bücher erfolgt gemäss Finanzhaushaltsgesetz des Kantons X und der ergänzenden Verordnung der Gemeinde Y).

# **1.2 Netzstruktur (Formular 1.2)**

Das Formular 'Netzstruktur' ist von allen Netzbetreibern auszufüllen und hat zweierlei Funktionen. Einerseits steuern Sie hiermit die Anzahl der auszufüllenden Netzebenen und somit die Anzahl Zellen. Wenn Ihre oberste eigene Netzebene (inkl. Nutzungsrechten) die 5 ist und Sie anschliessend das Ikon 'Netzstruktur übernehmen' betätigen, werden auf diesem und den folgenden Datenblättern zur Vereinfachung der Eingabe die Netzebenen 2 bis 4 ausgeblendet. Andererseits geben Sie ein kurzes Bild Ihrer Netzstruktur, so dass sich die ElCom einen schnellen Überblick hierüber sowie über Ihre Absatzgrössen verschaffen kann.

# **2. Infrastruktur**

# **2.1 Übersicht Anlagen (Formular 2.1)**

Das Formular 'Übersicht Anlagen' ist von allen Netzbetreibern auszufüllen und erläutert die technischen Hintergründe der anrechenbaren Kosten. Hierzu werden wesentliche technische Elemente abgefragt.

# **2.2 Anlagespiegel historisch (Formular 2.2)**

Das Formular 'Anlagespiegel historisch' ist nur in der Vollversion verfügbar und auszufüllen.

In diesem Formular sind die Vermögensgegenstände zu deklarieren, deren Bewertung auf historischen Anschaffungs- und Herstellungskosten basiert. Die Angaben sind für jede Netzebene separat zu machen. Massgebend für die Netzbewertung der 'historischen' Anlagewerte sind die **tatsächlichen, beim Bau der Anlage entstandenen Kosten**. Diese Kosten sind vom Netzbetreiber nachzuweisen. Nicht massgebend sind geschätzte Werte oder Kaufpreise.

Zu den Möglichkeiten, wie der Nachweis erbracht werden kann, dass die Kosten der Anlage beim Bau entstanden sind, zählen namentlich:

- Investitions- oder Bestandesrechnungen,
- Abrechnungen der beim Bau entstandenen Kosten (Baukostenabrechnungen, die Unterhaltskosten gehören nicht zu den beim Bau entstandenen Kosten),
- Verträge, welche entsprechende Zahlenwerte enthalten (z.B. Verträge zu den Nutzungsrechten bei partnerschaftlich genutzten Anlagen bzw. bei im Nutzungsrecht stehenden Anlagen) oder
- Unterlagen der Grundbuchämter.

Anhand dieser Unterlagen können Sie für jedes Jahr die historischen Anlagenwerte ermitteln. Sofern sich dadurch nur die Gesamtsummen und nicht die Werte der einzelnen Anlagen festlegen lassen, können Sie die Summen anhand von sachgerechten Schlüsseln auf die Anlagen verteilen. Als Basis für die Aufteilung nach den verschiedenen Anlageklassen kann die synthetische Bewertung verwendet werden.

Da das Branchendokument 'Netznutzungsmodell für das Schweizerische Verteilnetz' (NNMV – CH; VSE 2011) vorsieht, dass Unterwerke entweder nur auf der NE2, NE4 und NE6 aufgeführt werden oder aber deren Leitungsfelder den ungeraden Netzebenen zugeteilt werden, haben wir der Branchenlösung Rechnung getragen und beim Aufbau des Erhebungsbogens beide Varianten berücksichtigt. Dadurch kann es nötig werden, bei gewissen Anlageklassen auf der obersten eingeblendeten Ebene die leeren gelben Felder mit dem Wert 0 zu füllen.

Die historischen Anschaffungs- bzw. Herstellkosten zum jeweiligen Bilanzstichtag (per Ende des Geschäftsjahres; 1. Block des Formulars 2.2) sind inklusive der Zugänge (2. Block des Formulars 2.2) aber nach Abzug der Abgänge (3. Block des Formulars 2.2) des jeweiligen Geschäftsjahres anzugeben. Zu- und Abgänge des jeweiligen Geschäftsjahres sind brutto, d.h. zu ihren historischen Anschaffungs- und Herstellungskosten zu erfassen. Wir gehen davon aus, dass Zu- und Abgänge in der Kostenrechnung grundsätzlich genauso gehandhabt werden wie in der Finanzbuchhaltung. Sollten Sie eine andere Vorgehensweise praktizieren, tragen Sie bitte die Zu- und Abgänge ein, die Sie im Rahmen Ihrer Kalkulation tatsächlich berücksichtigt haben. Diskrepanzen zur Finanzbuchhaltung erläutern Sie bitte im Feld Bemerkungen.

Ab den Tarifen 2014 entfällt die reduzierte Verzinsung für die betriebsnotwendigen Vermögenswerte für Anlagen, die vor dem 1. Januar 2004 in Betrieb genommen wurden (Art. 31a StromVV). Die ElCom belässt in diesem Formular die Unterteilung, weil viele Netzbetreiber diese zur Berechnung der kalkulatorischen Zinskosten verwenden. Damit können Sie die Nachkalkulation der Tarife 2015 mit dem reduzierten und dem nicht reduzierten WACC korrekt berechnen und brauchen keine Hilfstabellen zu erstellen.

# **2.3 Anlagespiegel synthetisch (Formular 2.3)**

Das Formular 'Anlagespiegel synthetisch' ist nur in der Vollversion verfügbar und auszufüllen.

Generell lässt sich festhalten, dass gemäss Artikel 13 Absatz 4 der Stromversorgungsverordnung (StromVV; SR 734.71) eine synthetische Bewertung nur ausnahmsweise verwendet werden darf; nämlich dann, wenn die ursprünglichen Anschaffungs- beziehungsweise Herstellkosten nicht mehr festgestellt werden können. Da die synthetische Methode eine Ausnahmemethode ist, muss derjenige, der sie anwenden will, glaubhaft darlegen, dass und weshalb er die historischen Werte nicht mehr ermitteln kann. Bereits in Rechnung gestellte Betriebs- oder Kapitalkosten müssen bei den synthetischen Werten abgezogen werden.

Die Verwendung von eigenen Einheitswerten (aufgrund von Rechnungen oder anderen Annahmen) mit anschliessender Rückindexierung zur Rekonstruierung der Anschaffungs- und Herstellungskosten entspricht einer synthetischen Bewertung gemäss Artikel 13 Absatz 4 StromVV und ist keine historische Bewertung.

Zur **Ermittlung der synthetischen Werte** sind die Wiederbeschaffungspreise mit sachgerechten, offiziell ausgewiesenen Preisindizes auf den Anschaffungs- bzw. Herstellzeitpunkt zurückzurechnen (Art. 13 Abs. 4 StromVV). Ab Tarifjahr 2011 ist die Weisung 3/2010 der ElCom anzuwenden.

Die Tabelle für die synthetisch bewerteten Anlagen ist analog zum vorherigen historischen Anlagenspiegel aufgebaut. Da bei Anlagen im Bau die Voraussetzungen für eine synthetische Bewertung nach unserer Auffassung nicht vorliegen können, wurde hier auf diese Kategorie verzichtet.

Grundsätzlich ist nach Artikel 13 Absatz 4 StromVV ein Abzug von 20% vorzunehmen. Sie haben die Möglichkeit, nachzuweisen, dass bei Ihnen dieser Abzug kleiner ist. Gelingt dieser Nachweis, erfolgt der konkrete, tiefere Abzug. Weist die ElCom ihrerseits nach, dass der Abzug in Ihrem Fall grösser ist, kann sie einen grösseren Abzug als 20 Prozent vornehmen.

# **2.4 Anlagenwerte (Formular 2.4)**

Das Formular 'Anlagenwerte' ist nur in der Light-Version auszufüllen. In der Vollversion bildet es eine Übersicht der vorherigen Eingaben.

Vergleichen Sie beim Ausfüllen die Ziffern 2.2 und 2.3.

# **2.5 Anschlussbeiträge (Formular 2.5)**

Das Formular 'Anschlussbeiträge' ist nur in der Vollversion verfügbar und auszufüllen. Beachten Sie dabei die Dokumente des VSE NBVN-CH, 2007, und Empfehlung Netzanschluss für Endkunden.

Die Anschlussbeiträge können aus den Elementen Netzanschlussbeiträge und Netzkostenbeiträge bestehen (vgl. VSE NBVN-CH, 2007, Kapitel 6.2.1 / 6.2.2).

Die Aufwendungen für den Netzanschluss und die erhobenen Anschlussbeiträge sind bei den entsprechenden Anlagen des Verteilnetzes in Abzug zu bringen (vgl. VSE Empfehlung Netzanschluss für Endkunden, Kapitel 5.9).

Hierbei können drei Methoden zur Anwendung kommen (vgl. auch VSE NBVN-CH, 2007, Kapitel 6.2.3):

- **Nettomethode**: Sie bringen die vom Kunden geleisteten Zahlungen in Abzug, bevor Sie die verbleibenden Kosten aktivieren.
- **Bruttomethode**: Sie aktivieren die gesamten entstandenen Kosten und passivieren die Einnahmen. Diese werden über den gleichen Zeitraum aufgelöst, wie die Netzanschlüsse abgeschrieben werden.
- **In der Erfolgsrechnung erfasst**: Die Beiträge werden erfolgswirksam erfasst.

Aus Sicht des Fachsekretariats ist die Bruttomethode den anderen Verfahren vorzuziehen.

# **3. Netzkosten**

# **3.1 Allgemeine Angaben (Formular 3.1)**

Das Formular 'Allgemeine Angaben ' ist von allen Netzbetreibern auszufüllen.

Auf diesem Tabellenblatt werden Sie gebeten, die Herleitung der Kosten für das vorgelagerte Netz darzustellen. In der Vollversion sind zusätzlich die Kosten für Wirkverluste und Blindenergie aufzuführen.

Die Wirkverluste müssen pro Netzebene ermittelt werden. Die Wirkverluste pro Netzebene werden wo immer möglich mittels Differenzmessung bestimmt. Sind bei einzelnen Netzebenen keine Messungen bzw. eine ungenügende Anzahl Messstellen vorhanden, werden die Verluste via Gesamtenergiebilanz mittels Verteilschlüssel oder Modellrechnung auf die Netzebenen verteilt. Siehe auch VSE Dokument DC – CH, Ausgabe 2011 Ziffer 6.4.

Die Wirkverluste werden pro Netzebene in Prozent angegeben und sind gemäss folgender Formel zu berechnen (siehe auch VSE Dokument DC – CH, Ausgabe 2011 Ziffer 6.4):

 $\frac{1}{2}$  Bezug NE x -  $\frac{1}{2}$  Abgabe NE x<br> $\frac{1}{2}$  Bezug NE x  $-1100$ Verlust NE  $\times$  (%) =  $=$ 

# **3.2 Berechnung Deckungsdifferenzen Netz (Formular 3.2)**

## **3.2.1 Allgemeines**

In der Vergangenheit erzielte Überdeckungen sind gemäss Artikel 19 Absatz 2 StromVV durch Senkung der Netznutzungstarife in der Zukunft zu kompensieren (vgl. Weisung 1/2012 der ElCom). Entsprechend können auch Unterdeckungen in den Folgejahren ausgeglichen werden. Im Rahmen der Verrechnung der Deckungsdifferenzen aus Vorjahren werden Differenzen zwischen den anrechenbaren Kosten und den realisierten Erlösen aus Netznutzungsentgelten einer Kalkulationsperiode ausgeglichen.

Dabei werden insbesondere Differenzen berücksichtigt, die

- 1. sich aus Abweichungen zwischen dem prognostizierten und dem tatsächlichen Mengengerüst ergeben,
- 2. im Rahmen einer Prüfung durch die ElCom festgestellt werden,
- 3. sich aus Abweichungen zwischen Plankosten und tatsächlichen Kosten ergeben oder
- 4. darauf zurückzuführen sind, dass kostenwirksame Sondereffekte nicht in voller Höhe in einer Kalkulationsperiode erfasst werden, um so die Tarife zu glätten.

Ziel dieses Formulars ist damit der Ausweis solcher Über- oder Unterdeckungen des letzten abgeschlossenen Geschäftsjahres. Dieser Ausweis erfolgt auf dem eigenen und vorgelagerten Netz (inkl. SDL) als gesamte angefallene Deckungsdifferenzen (Pos. 1 auf der rechten Seite des Formulars 3.2) sowie bezüglich allfälliger von der ElCom bzw. von höheren Instanzen verfügten Werte vergangener Jahre (Pos. 2). In Position 3 werden alle Über- bzw. Unterdeckungen eingetragen, die sich aus Vorjahren ergeben haben und damals nicht berücksichtigt worden sind.

Zur Berechnung der Deckungsdifferenzen des eigenen und vorgelagerten Netzes aus dem Vorjahr ist die Kostenrechnung (Tabelle auf der linken Seite des Formulars 3.2) auf Basis der tatsächlich angefallenen Kosten (inkl. kalkulatorischen Abschreibungen und Zinsen) und der sonstigen Erlöse des Vorjahres (IST-Kosten und IST-Erlöse) auszufüllen. Die entsprechenden Werte werden automatisch in der Tabelle auf der rechten Seite zur Ermittlung der Deckungsdifferenzen übertragen. Dort sind damit lediglich noch die Umsatzerlöse aus der Netznutzung (ohne die Abgaben und Leistungen an das Gemeinwesen oder gesetzlichen Abgaben) einzufüllen.

## **3.2.2 Zeitpunkt**

Die Berücksichtigung des zu saldierenden Betrags eines Geschäftsjahres erfolgt jeweils im Rahmen der Kostenkalkulation für das übernächste Geschäftsjahr. Für die Deckungsdifferenzen in der Erhebung für die Tarife 2015 gilt damit, dass die Deckungsdifferenzen für das letzte abgeschlossene Geschäftsjahr (2013) berechnet werden.

Für die Berechnung der Deckungsdifferenzen werden damit die effektiven Erlöse des letzten abgeschlossenen Geschäftsjahres (2013) mit den tatsächlichen Kosten des Geschäftsjahres 2013 verglichen.

Folgende Abbildung veranschaulicht die Zusammenhänge bezüglich der Tarifjahre (TJ) und der Geschäftsjahre (GJ) sowie der Berechnung der Deckungsdifferenzen (DD):

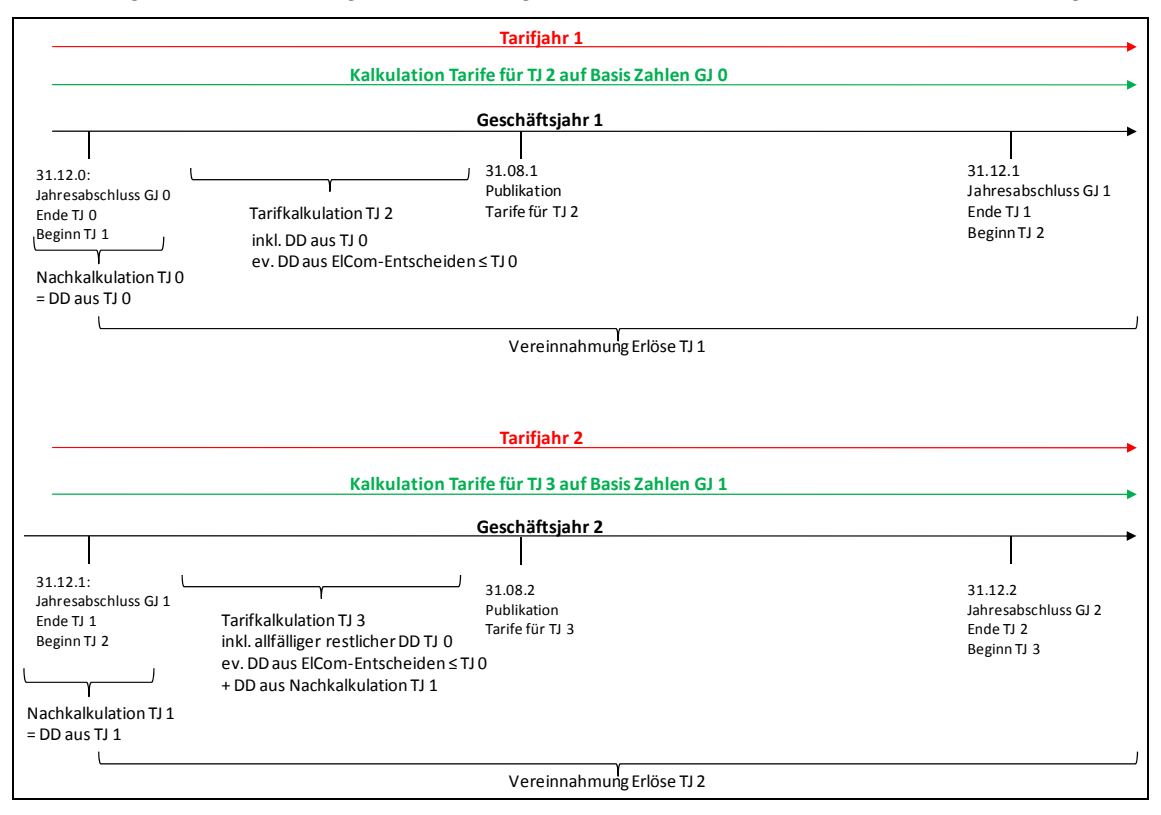

*Abbildung 1: Berechnung der Deckungsdifferenzen im zeitlichen Zusammenhang* 

Jeweils am Ende eines abgelaufenen Geschäftsjahres (im Beispiel GJ 0) werden die Deckungsdifferenzen bezüglich der Tarife ausgerechnet (= Nachkalkulation TJ 0). Diese Deckungsdifferenzen fliessen entsprechend der Weisung 1/2012 der ElCom zu den Deckungsdifferenzen i.d.R. über drei Jahre verteilt in die Tarife der folgenden Jahre ein (im Beispiel Tarifkalkulation TJ 2, TJ 3 und TJ 4).

Am Ende des nächsten Geschäftsjahres (GJ 1) werden wiederum die Deckungsdifferenzen bezüglich des abgelaufenen Tarifjahres errechnet (= DD aus TJ 1). Zu den Deckungsdifferenzen aus den Vorperioden (restliche DD TJ 0) kommen damit die neuen Deckungsdifferenzen (DD aus TJ 1) hinzu. Sind noch Differenzen aufgrund von Entscheiden der ElCom bzw. von Entscheiden höherer Instanzen entstanden, sind diese ebenfalls einzurechnen. Alle diese Deckungsdifferenzen werden in der Tarifkalkulation für das Tarifjahr TJ 3 berücksichtigt.

Für weitere Informationen bezüglich der Deckungsdifferenzen vgl. auch die Weisung 1/2012 der ElCom unter:

(http://www.elcom.admin.ch/dokumentation/00077/00080/00135/index.html?lang=de)

## **3.2.3 Ist-Datenwerte**

Bei der Berechnung der Überdeckung bzw. Unterdeckung sind bei der Wälzung auch die IST-Energieflüsse und IST-Leistungswerte zu verwenden, damit die Deckungsdifferenz sachgerecht je Netzebene errechnet wird.

# **3.3 Kostenrechnung (Formular 3.3)**

Das Formular 'Kostenrechnung' ist von allen Netzbetreibern auszufüllen.

Geben Sie im Tabellenblatt 'Kostenrechnung' bitte die Werte an, die Ihrer Kostenkalkulation tatsächlich zu Grunde liegen. Eventuelle Abweichungen zwischen Ihren Angaben auf diesem Datenblatt und Angaben oder Berechnungen auf anderen Datenblättern des Erhebungsbogens erläutern Sie im Feld Kommentare.

Die Basis Ihrer eigenen Kosten bilden die anrechenbaren Kosten im Basisjahr (letztes abgeschlossenes Geschäftsjahr). Diese Kosten können an die erwartete Situation Ihres Unternehmens im Tarifjahr angepasst werden. In diesem Fall werden Sie für einige oder für alle Positionen Planwerte verwenden.

## **3.3.1 Allgemeines**

Die Kostengruppen und ihre Nummerierung, die in den ersten beiden Spalten der Tabelle aufgeführt sind, orientieren sich am 'Kostenrechnungsschema für Verteilnetzbetreiber der Schweiz' (vgl. VSE KRSV CH), Ausgabe 2009.

Das KRSV CH enthält Erläuterungen zu den einzelnen Kostengruppen (S. 13 ff.), die zu beachten sind, soweit nachfolgend nichts anderes ausgeführt wird.

Die grau hinterlegten Spalten 3, 4 und 5 der Tabelle werden automatisch befüllt und fassen die gesamten deklarierten Kosten (Spalte 3), die Kosten, die auf die Energielieferung (Spalte 4) sowie auf das Elektrizitätsnetz (Spalte 5) entfallen, zusammen.

In den Spalten 6 bis 12 werden die Kosten des Elektrizitätsnetzes erfasst. Hier tragen Sie ein, welche Beträge je Kostengruppe Sie den jeweiligen Netzebenen im Rahmen Ihrer Kalkulation für das Tarifjahr 2015 zugeordnet haben.

Die Angaben zu den Erlösen in Position 900 sind analog zu behandeln.

In den Spalten 14 und 15 werden die Kosten (nur die gelb gekennzeichneten Felder) des Tätigkeitsbereichs 'Energielieferung', unterteilt in die Bereiche 'Kunden in Grundversorgung' (einschliesslich solcher Kunden, die den Lieferanten wechseln könnten, aber die darauf verzichtet haben) und 'Kunden mit freiem Netzzugang' (freie Kunden in der Schweiz, die von Ihrem Recht auf freien Netzzugang Gebrauch machen und von Ihnen beliefert werden) eingetragen. Hier sind die Energiekosten nicht berücksichtigt, denn diese sind in Formular 5.2 einzutragen. Diese Angaben sind erforderlich, um die Verteilung

- der Kosten für das Messwesen (Position 500)
- der Verwaltungskosten (Position 600),
- der direkten Steuern (Position 700) sowie der
- sonstigen Erlöse (Position 900)

zwischen dem Elektrizitätsnetz und dem Energievertrieb nachvollziehen zu können. Die Daten werden ausserdem zur Plausibilisierung Ihrer Gestehungskosten für elektrische Energie benötigt (vgl. hierzu auch Ziffer 5.2).

In der Spalte 16 'Bemerkungen' haben Sie die Möglichkeit, Ihre Angaben zu den einzelnen Positionen zu erläutern. Die gelben Felder enthalten Fragen, die von Ihnen beantwortet werden müssen. Nach Anklicken der Spalte 'Bemerkungen' gelangen Sie auf das Tabellenblatt 'Kommentare', wo Sie bitte die Fragen beantworten.

## **3.3.2 Erläuterungen zu den einzelnen Kosten- und Erlöspositionen**

#### **3.3.2.1 Betriebskosten (Position 200)**

Detaillierte Angaben zu den einzelnen Positionen, in welche die Kosten des Netzbetriebs unterteilt werden, finden Sie im KRSV CH 2009 auf S. 13. Sollten wälzbare Kosten, gleich welcher Art, ausnahmsweise keiner Position zugeordnet werden können, sind diese unter Position 200.3 auszuweisen.

Auf die Position 200.5 wird in unserem Schema verzichtet, da Ausgleichszahlungen in Zusammenhang mit 'Pancaking' unter Position 300 zu erfassen sind.

#### **3.3.2.2 Kosten der höheren Netzebenen (Position 300)**

Die Kosten der höheren Netzebenen werden zunächst automatisch aus dem Tabellenblatt 'Allgemeine Angaben' übernommen. Wenn in Ihre Kalkulation ein anderer Wert eingeflossen ist, als der dort errechnete, ersetzen Sie den automatisch generierten Eintrag bitte durch den tatsächlichen Wert.

Die Kosten sind netto anzugeben, d.h. abzüglich etwaiger Preisrabatte. In Zusammenhang mit 'Pancaking' empfangene Ausgleichszahlungen sind ebenfalls abzuziehen.

Der Ausweis erfolgt in der Netzebene, von der aus Ihr vorgelagerter Netzbetreiber einspeist. Ist Ihre eigene oberste Netzebene z.B. die NE3, sind die Kosten des vorgelagerten Netzes in die Spalte NE2 einzutragen. Anders im Fall von 'Pancaking', hier wären die Kosten in Spalte NE3 zu erfassen.

## **3.3.2.3 Systemdienstleistungen (Position 400)**

Hier werden die Kosten für die von Swissgrid erbrachten Systemdienstleistungen erfasst; Kosten für Systemdienstleistungen im Verteilnetz sind unter Position 200.1 einzutragen.

## **3.3.2.4 Messwesen (Position 500)**

Hier geben Sie bitte den Teil der Kosten für das Messwesen an, den Sie dem Netz zuordnen. Detaillierte Angaben zu den einzelnen Positionen finden Sie im KRSV CH 2009 auf S. 14. Anders als dort dargestellt, dürfen die Kosten für die Lastgangmessung und Zählerablesung der Endverbraucher, die von ihrem Anspruch auf freien Netzzugang Gebrauch machen, in Position 500 erfasst werden. Alternativ ist auch ein Ausweis in Position 600.6 möglich. Die korrespondierenden Erlöse sind in Position 900.1 einzutragen.

## **3.3.2.5 Verwaltung und Vertrieb (Position 600.1a, 600.1b und 600.2)**

Hier sind in den Spalten 7 bis 12 die allgemeinen Verwaltungs- und Vertriebskosten des Netzes auszuweisen. Eine detaillierte Darstellung der Kosten, die in den Positionen 600.1a, 600.1b und 600.2 erfasst werden, finden Sie im KRSV CH 2009 (S. 15). Position 600.1a entspricht dabei Position 600.1 nach KRSV CH, lediglich die Kapitalsteuern sind im Tabellenblatt gesondert unter Position 600.1b einzutragen.

Wir weisen darauf hin, dass die am zitierten Ort aufgeführten Kosten für 'Public Relations' (Pos. 600.2), sofern sie darauf gerichtet sind, den Vertrieb der Netzdienste zu forcieren, aus unserer Sicht fragwürdig sind, da die Netzbetreiber in ihrem Netzgebiet nicht mit anderen Anbietern konkurrieren.

In die Spalten 14 und 15 sind die allgemeinen Verwaltungs- und Vertriebskosten für den Tätigkeitsbereich Energielieferung abzubilden, die in Ihre Kostenkalkulation für das Jahr 2015 eingeflossen sind. Mit diesen Angaben zeigen Sie auf, wie Sie allgemeine Verwaltungs- und Vertriebskosten, bei denen es sich zumeist um Gemeinkosten handelt, dem Netz belasten. Im Weiteren helfen uns diese Daten dabei, die Struktur Ihrer Gestehungskosten für Energie nachzuvollziehen (vgl. auch Ziffer 5.1).

Die Kosten für die an Ihre Kunden gelieferte elektrische Energie werden nicht hier, sondern im Tabellenblatt 'Gestehungskosten' erfasst.

## **3.3.2.6 Kalkulatorische Verzinsung des NUV (Position 600.3)**

Hier geben Sie die kalkulatorischen Zinsen auf das betriebsnotwendige Nettoumlaufvermögen an, die in Ihre Kostenrechnung eingeflossen sind. Erläutern Sie bitte die Herleitung der Zinsen auf dem Tabellenblatt 'NUV' (vgl. auch Ziffer 3.7).

#### **3.3.2.7 Deckungsdifferenzen aus den Vorjahren (Position 600.4)**

Haben sich im Rahmen Ihrer Kostenkalkulation Deckungsdifferenzen aus den Vorjahren ergeben, weisen Sie den für die Tarifberechnung 2015 berücksichtigten Betrag bitte hier aus.

#### **3.3.2.8 Hoheitliche Installationskontrolle (Position 600.5)**

Die Kosten, die aus staatlichen oder staatlich veranlassten Kontrollmassnahmen zur Gewährleistung der Netzsicherheit resultieren (z.B. für das Avisieren und Überwachen der Kontrollaufrufe, die Bearbeitung der Sicherheitsnachweise und die Überwachung des Vollzugs sowie die Durchführung von Stichprobenkontrollen, etc.) sind in Position 600.5 zu erfassen.

#### **3.3.2.9 Direkte Steuern (Position 700)**

Hier geben Sie in den Spalten 7 bis 12 die direkten Steuern an, die in Ihre Kalkulation der Netznutzungsentgelte eingeflossen sind. In der Regel wird es sich allein um die Gewinnsteuer handeln, da die Kapitalsteuer unter Pos. 600.1b zu erfassen ist. Sofern Ihre aufwandsgleichen direkten Steuern in die Kalkulation eingeflossen sind, geben Sie den Betrag unter 700.1 an. Wenn Sie kalkulatorische direkte Steuern geltend machen, ist der Betrag in 700.2 zu erfassen. Latente Steuern sind nicht anrechenbar (vgl. Entscheid des Bundesverwaltungsgerichts A-2876.2010 vom 20 Juni 2013, E. 5.3.3.4) Erklären Sie bitte die Herleitung des einkalkulierten Steuerbetrags im Tabellenblatt Kommentare. Falls Sie kalkulatorische Steuern geltend machen, skizzieren Sie bitte die angewandte Berechnungsmethode. Falls aufwandsgleiche Steuern angesetzt wurden, erläutern Sie bitte, wie Sie diese bestimmt haben (z.B. anhand des im Geschäftsjahr 2013 verbuchten Steueraufwands).

In den Spalten 14 und 15 geben Sie die direkten Steuern an, die im Tätigkeitsbereich Energielieferung in die Kostenkalkulation für 2015 eingeflossen sind.

#### **3.3.2.10 Abgaben und Leistungen an das Gemeinwesen (Positionen 750 und 800)**

Abgaben und Leistungen an das Gemeinwesen werden häufig auf zwei verschiedene Weisen realisiert:

- 1. direkt, durch Erhebung eines Zuschlags auf den Elektrizitätstarif.
- 2. indirekt, indem der Netzbetreiber verpflichtet wird, für die öffentliche Hand Sondertarife anzubieten (z.B. verbilligter Tarif für Schulen, Stadttheater, Schwimmbad, öffentliche Beleuchtung, etc.) oder ganz auf ein Entgelt zu verzichten, so dass
	- a) die dadurch verursachten Kosten von den nicht privilegierten Netznutzern getragen werden müssen oder
	- b) sich der Gewinn des Netzbetreibers entsprechend vermindert.

Da Kosten, die aus Abgaben und Leistungen an das Gemeinwesen resultieren, gem. Artikel 7 Absatz 3 Buchstabe k StromVV in der Kostenrechnung gesondert auszuweisen sind, müssen die in den Positionen 100 bis 700 enthaltenen Beträge in die Position 750 umgegliedert werden. Der anschliessende Übertrag in die Position 800.1a erfolgt automatisch.

Wenn es Ihnen im Fall 2a) nicht möglich ist, die Höhe der Kosten exakt zu beziffern, nehmen Sie eine Schätzung vor. Dabei ermitteln Sie die Differenz zwischen dem üblichen Wert der erbrachten Leistung, gemessen an dem Tarif, der einem nicht privilegierten Kunden in Rechnung gestellt werden würde, und dem Tarif, der tatsächlich zur Anwendung kommt.

#### *Beispiel:*

Das Stadtwerk der Gemeinde A versorgt die gemeindeeigenen Freizeiteinrichtungen zu vergünstigten Konditionen. Den Freizeiteinrichtungen, die gemäss den für vergleichbare Endverbraucher gültigen Tarifen jährlich 500 TCHF für Netznutzung aufbringen müssten, werden deshalb nur 200 TCHF in Rechnung gestellt. Die Differenz von 300 TCHF muss von den nicht privilegierten Netznutzern zusätzlich getragen werden. In diesem Fall belaufen sich die Kosten aufgrund verbilligter Leistungen an das Gemeinwesen, die in Position 750 einzutragen sind, auf 300 TCHF; der Betrag wird automatisch in die Position 800.1a übernommen. Würden die Freizeiteinrichtungen unentgeltlich versorgt, wären 500 TCHF umzugliedern.

Im Fall 2b), d.h. wenn Differenzen aufgrund verbilligter oder kostenloser Leistungen an das Gemeinwesen nicht von den Netznutzern aufgebracht werden müssen, sondern aus dem Gewinn des Netzbetreibers bestritten werden, ist keine Umgliederung in Position 750 erforderlich. Geben Sie dann aber bitte die Höhe der Differenzen im Feld Kommentare an.

Ihre Angaben unter Position 750 werden automatisch in Position 800.1a übertragen.

In Position 800.1b sind die Abgaben und Leistungen an das Gemeinwesen anzugeben, die keiner anderen Kategorie der Position 800 zuzuordnen sind. Es handelt sich insbesondere um die oben unter Fall 2a) beschriebenen Zuschläge auf den Elektrizitätstarif (sofern diese nicht schon in Pos. 750 erfasst wurden).

Bei den Konzessionsabgaben (Position 800.2) geben Sie die Kosten an, die auf die Nutzung von öffentlichem Grund und Boden entfallen.

Unter Position 800.3 sind beispielsweise die Förderabgaben für erneuerbare Energien wie die kostendeckende Einspeisevergütung (KEV) sowie die Abgabe zum Schutz der Gewässer und Fische auszuweisen.

#### **3.3.2.11 Weitere individuell in Rechnung gestellte Kosten (Position 900.1)**

Position 900.1 erfasst ertragsgleiche Erlöse aus für Netzbetreiber typischen Leistungen, die einzelnen Netznutzern oder Gruppen von Netznutzern individuell in Rechnung gestellt werden. Beispiele dafür sind Blindenergie, Reserveeinspeisung, Reserveleitungen, Netzanschlüsse oder Strassenbeleuchtung, sofern die mit der Leistungserbringung verbundenen Kosten in den Positionen 100 bis 700 enthalten sind.

## **3.3.2.12 Sonstige Erlöse (Position 900.2)**

In Position 900.2 werden die sonstigen ertragsgleichen Erlöse erfasst, die Sie im Rahmen Ihrer Kalkulation kostenmindernd berücksichtigt haben. Für den Tätigkeitsbereich Netz (Spalten 6 bis 12) sind hier insbesondere anzugeben:

- sonstige betriebliche Erlöse, die mit Ressourcen erwirtschaftet werden, die im Rahmen der Kostenrechnung dem Netz zugeordnet sind, (z.B. Erlöse aus Wartungsarbeiten für Dritte, Erlöse aus intern verrechneten Leistungen, etc.).
- Erlöse aus der Auflösung von Rückstellungen, soweit der mit der Bildung der aufgelösten Rückstellung einhergehende Aufwand in die Kalkulation der (früheren) Netznutzungsentgelte eingeflossen ist.
- Erlöse aus der Korrektur von Wertberichtigungen, soweit der aus der Wertberichtigung resultierende Aufwand in die Kalkulation der (früheren) Netznutzungsentgelte eingeflossen ist.
- Erlöse aus erhobenen Mahngebühren, Verzugszinsen, etc., bei denen es sich um den Netzbetreiberanteil handelt.
- Zinserlöse, die mit Mitteln erwirtschaftet werden, die Sie dem betriebsnotwendigen Umlaufvermögen des Netzes zugeordnet haben.

Haben Sie oben (einzelne) Kosten netto, d.h. bereits um die berücksichtigten Erlöse vermindert, eingetragen, dann geben Sie in der jeweiligen Kommentarspalte bitte den Betrag an, auf welchen sich diese Erlöse belaufen. Werden Sie von der Kommentarspalte automatisch in das Tabellenblatt 'Kommentare' weitergeleitet, machen Sie Ihre Angaben bitte dort (*z.B. für Position 200.2: Die Bruttoinstandhaltungskosten in Höhe von 1'500 TCHF wurden um Erlöse aus intern verrechneten Leistungen in Höhe von 380 TCHF vermindert*).

In Position 900.2 sind dann nur noch die Erlöse zu zeigen, die nicht bereits von einer Kostenposition abgezogen worden sind.

# **3.4 Aufwandsübersicht (Formular 3.4)**

## **3.4.1 Allgemeine Angaben**

Das Formular 'Aufwandsübersicht' ist nur in der Vollversion verfügbar und auszufüllen.

Nach Auffassung der ElCom entsprechen die Betriebskosten des Netzes gemäss Artikel 15 Absatz 2 StromVG und Artikel 12 StromVV in der Regel den aufwandsgleichen Kosten und ertragsgleichen Erlösen des letzten abgeschlossenen Geschäftsjahres, das der jeweiligen Kalkulationsperiode vorausgeht (Basisjahr). Die Übersicht im Formular 3.4 ermöglicht den Vergleich zwischen den in der Kostenrechnungsübersicht (Formular 3.3) geltend gemachten Betriebskosten und den Aufwendungen und Erträgen des Basisjahres.

In den ersten beiden Feldern geben Sie bitte Anfang und Ende Ihres letzten abgeschlossenen Geschäftsjahres an. Die Kosten basieren in aller Regel auf den effektiven Werten der entsprechenden Positionen der Jahresrechnung des Unternehmens bzw. der entflochtenen Erfolgsrechnung Netz.

Geben Sie zudem an, wo Sie die entflochtene Jahresrechnung Netz für das letzte abgeschlossene Geschäftsjahr gemäss Artikel 12 StromVG veröffentlicht haben. Bitte publizieren Sie Ihre entflochtene Jahresrechnung auch auf der Homepage der ElCom (http://www.strompreis.elcom.admin.ch/).

## **3.4.2 Positionen der Erfolgsrechnung**

#### **3.4.2.1 Aufbau des Formulars**

Im Formularteil, der mit 'Positionen der Erfolgsrechnung' beginnt, wird dargestellt, wie die Übergabe der Aufwände und Erträge aus der Finanzbuchhaltung in die Kostenrechnung erfolgt. Dazu sind jeweils die Werte aus der Finanzbuchhaltung des Gesamtunternehmens (Spalte 2) und die Werte aus der entflochtenen Jahresrechnung Verteilnetz (Spalte 3) zu übertragen. In den Spalten 4 und 5 wird angegeben, wie die Zuordnung der Werte aus der Finanzbuchhaltung des Gesamtunternehmens auf die entflochtene Jahresrechnung Netz erfolgt ist: über Direktbuchung oder Schlüsselung. Der gesonderte Ausweis von direkt zugeordneten und geschlüsselten Grössen ist nötig, um die verusachergerechten Schlüssel gemäss Artikel 7 Absatz 5 StromVV überprüfen zu können.

Wenn Sie bei der bilanziellen Entflechtung des Elektrizitätsnetzes so vorgegangen sind, dass Sie nicht nur eine kontenmässige Trennung durchgeführt, sondern für das Netz einen eigenen Buchungskreis eingerichtet haben und deshalb bei der Aufstellung der Erfolgsrechnung kaum Schlüssel verwenden sondern intern verrechnete Leistungen verbuchen, ist die Spalte 5 für Sie eventuell nicht relevant. Tragen Sie dann bitte den Wert 0 ein und machen Sie die geforderten Angaben zur internen Verrechnung in das Bemerkungsfeld ganz unten im Formular.

Wenn die Verrechnung nicht aufgrund von Schlüsselung oder direkter Zuordnung erfolgt, kann es sein, dass sich die genauen Beträge nicht (mehr) im Detail (je Kostenposition) herleiten lassen – beispielsweise dann, wenn interne Auftragsverrechnungen verwendet werden. Schätzen Sie in diesem Fall die Anteile so genau wie möglich.

In der Spalte 6 geben Sie an, welche der Aufwände aus der Erfolgsrechnung Netz in die Kostenrechnung 2015 eingeflossen sind. In dieser Spalte wird der Betrag hergeleitet, der aus der Finanzbuchhaltung (Jahresrechnung Netz) in die Berechnung der Tarife einfliesst. Somit werden hier **keine kalkulatorischen** Positionen aufgeführt. Insbesondere für die Abschreibungen und Zinsen ist dies zu berücksichtigen.

104 \ COO.2207.105.3.115192 Aufwendungen und Erträge des Netzes sind der zur Jahresrechnung nach Artikel 11 StromVG gehörenden Erfolgsrechnung zu entnehmen. Planwerte können berücksichtigt werden, wenn das Ereignis, welches die Kostenveränderung verursacht, zum Zeitpunkt der Tarifkalkulation feststeht und die Höhe der Veränderung zuverlässig geschätzt werden kann. Dies können z.B. bereits bekannte Tarifveränderungen der Vorliegernetze oder der Systemdienstleistungen sein, welche Sie bitte in die Zeilen 4.1 bis 4.4 für kostenerhöhende bzw. kostenmindernde Planwerte eintragen wollen. Soweit in der voranstehenden Tabelle bereits die Werte des Basisjahres eingetragen sind, werden hier lediglich noch die Differenzen zwischen den Planwerten und den Werten des Basisjahres eingetragen. Andere kostenerhöhende oder kostenmindernde Planwerte können beispielsweise bereits betrieblich vereinbarte Lohnanpassungen oder eine Änderung der Steuersätze sein. Netzbetreiber, die sich dafür entscheiden, kostensteigernde Planwerte einzurechnen, müssen auch kostensenkende Planwerte berücksichtigen. Das Wahlrecht ist stetig auszuüben.

Die vorgegebene Gliederung im Formular orientiert sich an den Mindestanforderungen, die das Obligationenrecht für die meisten Gesellschaftsformen vorsieht. Weicht die Gliederung Ihrer Erfolgsrechnung von der vorgegebenen Struktur ab, ordnen Sie die jeweiligen Posten dem Posten des Schemas zu, der dafür am besten geeignet erscheint. Fehlt Ihrer Erfolgsrechnung ein vorgegebener Posten, geben Sie bitte im Feld Bemerkungen an, ob Sie diesen einer anderen Kategorie zugeordnet haben oder er für Sie nicht anwendbar ist und begründen Sie.

Haben Sie noch keine Jahresrechnung im Sinne von Artikel 11 StromVG erstellt oder ist Ihre Jahresrechnung nicht genügend aussagekräftig, um die geforderten Angaben machen zu können, erklären Sie dies bitte im Feld Bemerkungen.

Bei Unternehmen, deren Buchhaltung nicht darauf ausgerichtet ist, Aufwendungen und Erträge zu erfassen, treten die korrespondierenden Ausgaben und Einnahmen an deren Stelle.

#### **3.4.2.2 Erträge / Umsatzerlöse gemäss Erfolgsrechnung**

Die Positionen 1.1 bis 1.6 umfassen Erlöspositionen für das abgeschlossene Geschäftsjahr.

Position 1.1 – Erlöse aus Netznutzungsentgelten: Gemäss Art. 12 StromVV sind die Netzbetreiber verpflichtet, die Jahressumme der Netznutzungsentgelte zu veröffentlichen. Bitte tragen Sie hier die Erträge aus den Netznutzungstarifen gemäss Ihrer Jahresrechnung Netz ein. Allfällige Erlöse für Abgaben und Leistungen an das Gemeinwesen sind hier nicht aufzuführen.

Position 1.2 – Erlöse aus internen Verrechnungen: Bitte geben Sie unter Bemerkungen die Verrechnungsart sowie die wesentlichen Positionen an, welche in die internen Verrechnungspreise einfliessen. Nehmen Sie dabei insbesondere auch Bezug auf allfällig einkalkulierte Gewinne bzw. Margen. In Konzernverhältnissen ist die Position auf konsolidierter Gesamtunternehmensstufe Null. Dies entbindet jedoch nicht von der entsprechenden Angabe auf Stufe Netz.

Position 1.3 – Deckungsdifferenzen 2013: Für die Definition und Behandlung der Deckungsdifferenzen vgl. Kapitel 3.2 sowie die Weisung 1/2012 der ElCom: Deckungsdifferenzen aus den Vorjahren (19. Januar 2012) bzw. das Formular 3.2 der Kostenrechnung. Sofern Sie Deckungsdifferenzen im Jahresabschluss ausweisen, tragen Sie in der Position 1.3.1 Deckungsdifferenzen aus Überdeckung (die gemäss Ihrer Nachkalkulation zu viel vereinnahmten Erlöse) ein. In der Position 1.3.2 hingegen tragen Sie die Deckungsdifferenzen aus Unterdeckung (die gemäss Ihrer Nachkalkulation zu wenig vereinnahmten Erlöse) ein.

Position 1.4 – Übrige Umsätze aus Lieferungen und Leistungen: Hier werden alle übrigen Umsätze eingetragen wie beispielsweise Mieterträge für die Benutzung von Netzanlagen. Bitte tragen Sie übrige Erlöse wie beispielsweise Erlöse aus aktivierten Eigenleistungen, Finanzerträge etc. nicht hier, sondern unter der Position 1.6 'Übrige Erlöse' ein.

Position 1.5 – Auflösung von Rückstellungen: Bitte tragen Sie hier die ertragswirksame Auflösung von früher getätigten Rückstellungen ein.

Position 1.6 – Übrige Erlöse: Bitte tragen Sie hier die Summe aller übrigen betriebliche Erlöse wie beispielsweise Erlöse aus aktivierten Eigenleistungen, Finanzerträge sowie betriebsfremde und ausserordentliche Erlöse ein.

#### **3.4.2.3 Aufwände gemäss Erfolgsrechnung**

Die Positionen 2.1 bis 2.9 umfassen Aufwandpositionen für das abgeschlossene Geschäftsjahr.

Position 2.3 – Aufwand für Abschreibungen: Bitte füllen Sie in die Spalten 2 bis 5 die Beträge gemäss der Finanzbuchhaltung bzw. der Jahresrechnung Netz ein. In Spalte 6 tragen Sie nur Abschreibungen ein, die nicht als kalkulatorische Abschreibungen im Formular 3.3 geltend gemacht wurden.

Position 2.4 – Aufwände aus interner Verrechnung: Bitte geben Sie unter Bemerkungen die Verrechnungsart sowie die wesentlichen Positionen an, welche in die internen Verrechnungspreise einfliessen. Nehmen Sie dabei insbesondere auch Bezug auf allfällig einkalkulierte Gewinne bzw. Margen.

Position 2.6 – Aufwand Abgaben und Leistungen an Gemeinwesen und gesetzliche Angaben: Bitte tragen Sie hier die entsprechenden Beträge ein. Falls Sie Aufwände für KEV sowie die Abgabe zum Schutz der Gewässer und Fische hier berücksichtigen und nicht beispielsweise als Durchlaufkonto in der Bilanz verwenden, stellen Sie sicher, dass KEV-Erträge inkl. der Abgabe zum Schutz der Gewässer und Fische ebenfalls berücksichtigt werden.

Position 2.8 – Finanzaufwand: Bitte füllen Sie in die Spalten 2 bis 5 die Beträge gemäss der Finanzbuchhaltung bzw. der Jahresrechnung Netz ein. In Spalte 6 tragen Sie ein, in welchem Umfang dieser Betrag in die Kostenkalkulation für die Netznutzungsentgelte 2015 eingeflossen ist- wie beispielsweise die effektiven Bankspesen. Nicht zu berücksichtigen sind Spesen im Zusammenhang mit der Beschaffung eines Darlehens, da diese mit der neuen WACC-Formel ab 2014 bereits im WACC enthalten sind. Die kalkulatorischen Zinsen der Netzinfrastruktur gemäss Formular 3.3 'Kostenrechnungsübersicht' sind hier nicht aufzuführen.

Position 2.9 – Übrige Aufwände: Bitte tragen Sie hier die Summe aller übrigen betrieblichen Aufwände wie beispielsweise Aufwände aus passivierten Eigenleistungen, Finanzaufwände sowie betriebsfremde und ausserordentliche Aufwendungen ein.

Bemerkung: Da in diesem Formular die Aufwände und Erträge gemäss Erfolgsrechnung erhoben werden, enthält der Betrag der Zeile 83 weder die kalkulatorischen Kosten betreffend Abschreibungen und Zinsen noch die Deckungsdifferenz. Es handelt sich somit nur um einen Teil der Positionen des Formulars 3.3 'Kostenrechnungsübersicht'.

## **3.4.3 Kostenrelevante Planungsdifferenzen**

Tragen Sie unter Ziffer 4 in die entsprechenden Zeilen bereits bekannte Tatsachen und Aktivitäten ein, von welchen eine kostenerhöhende bzw. kostensenkende Wirkung auf die Tarife 2015 erwartet wird. Diese Werte dienen der Bereinigung der Überleitung der IST-Werte gemäss Finanzbuchhaltung und der Tarifkalkulation gemäss Kostenrechnung.

# **3.5 Kommentare (Formular 3.5)**

Das Formular 'Kommentare' ist nur in der Vollversion verfügbar und auszufüllen.

Bei bestimmten Kostenarten sind aus regulatorischer Sicht nicht nur ihre Höhe sondern auch ihre Herleitung sowie ihre Zusammensetzung von Bedeutung. Im Tabellenblatt 'Kommentare' werden Sie deshalb gebeten, bestimmte Positionen näher zu erläutern.

## **3.5.1 Fragen zu den Positionen 300 und 400 (Kosten der höheren Netzebene/Systemdienstleistungen)**

Zu den Positionen 300 und 400 geben Sie bitte jeweils an, ob Ihrer Kostenkalkulation die IST-Werte eines früheren Geschäftsjahres zugrunde liegen oder ob Sie die in 2015 anfallenden Kosten geschätzt und damit Planwerte berücksichtigt haben. Wir weisen darauf hin, dass nach unserer Auffassung bei den beiden Kostenarten 300 und 400, anders als bei den übrigen Kostenarten, der Ansatz von Planwerten geboten ist.

# **3.5.2 Frage zu Position 700 (direkte Steuern)**

Bitte beachten Sie die Ausführungen unter Ziffer 3.3.2.9. Namentlich nicht anrechenbar sind latente Steuern

# **3.5.3 Frage zu Position 750 (Leistungen an das Gemeinwesen)**

Hier geben Sie an, welche Leistungen Sie für das Gemeinwesen erbringen und auf welchen Wert sich diese im Einzelnen etwa belaufen; wie z.B. kostenlose Versorgung der städtischen Schulen (ca. 60 TCHF), verbilligte Netznutzungsentgelte für die öffentlichen Freizeit- und Kultureinrichtungen wie Theater, Museen, Bibliotheken, Schwimmbäder (ca. 120 TCHF); spezieller Elektrizitätstarif für die städtische Verwaltung und bestimmte städtische Betriebe (Wasserwerke, Kläranlage, Stadtreinigung) ca. 190 TCHF.

Erbringen Sie verschiedene Leistungen, müssen Einzelleistungen mit einem Wert von unter 50 TCHF nicht erläutert werden.

(Beachten Sie zu dieser Frage bitte auch Ziffer 3.3.2.10)

# **3.6 Kostenstellenrechnung (Formular 3.6)**

Das Formular 'Kostenstellenrechnung' ist von allen Netzbetreibern auszufüllen.

Das Formular 'Kostenstellenrechnung' ermöglicht es uns, Ihre Kosten je Netzebene nach Wälzung und direkter Zuordnung zu erfassen und den rechnerischen Durchschnittspreis (Rp./kWh) vor der eigentlichen Preissetzung zu ermitteln. Wir benötigen diese Daten, um die Einhaltung von Artikel 16 Absatz 2 StromVV prüfen zu können.

# **3.7 Nettoumlaufvermögen (Formular 3.7)**

Das Formular 'Nettoumlaufvermögen' ist nur in der Vollversion verfügbar und auszufüllen.

Unsere bisherige Arbeit hat gezeigt, dass die Herleitung der kalkulatorischen Zinsen auf das Nettoumlaufvermögen in der Praxis höchst unterschiedlich erfolgt, grundsätzlich aber zwei Methoden dominieren.

Bei der *bilanziellen Methode* bildet das Nettoumlaufvermögen gemäss Bilanz die Berechnungsbasis für die Zinsen. Wenn Sie diese Vorgehensweise gewählt haben, füllen Sie im Tabellenblatt NUV das entsprechend bezeichnete Rechenschema aus. Sollte eine der dort aufgeführten Positionen nicht auf Sie zutreffen, tragen Sie in das betreffende Feld den Wert 0 ein. Sollte eine relevante Position fehlen, geben Sie den jeweiligen Betrag im Feld Vorräte an, sofern die Verzinsungsbasis erhöht werden soll; andernfalls ist der jeweilige Betrag in das Feld 'Kurzfristiges Fremdkapital' einzutragen. Im Feld Bemerkungen erläutern Sie in diesen Fällen bitte, um welche Positionen es sich handelt und auf welchen Betrag sich diese belaufen.

Bei der *vereinfachten Methode* unterbleibt eine Herleitung des Umlaufvermögens aus der Bilanz des Unternehmens. Stattdessen fungiert eine einzelne Grösse der Jahresrechnung oder der Kostenkalkulation (z.B. x % der Umsatzerlöse aus Netznutzungsentgelten) als Verzinsungsbasis. Wenn Sie diese Vorgehensweise gewählt haben, füllen Sie bitte das Schema aus, das Sie auf der rechten Seite des Tabellenblatts NUV finden. In das Eingabefeld 'Verzinsungsbasis' tragen Sie dann zum Beispiel '6 % der Netznutzungsentgelte 2015' ein. Sollte sich Ihre Verzinsungsbasis aus verschiedenen Grössen zusammensetzen oder das Eingabefeld aus anderen Gründen nicht ausreichen, geben Sie nur ein Stichwort an und erläutern die Zusammensetzung Ihrer Verzinsungsbasis im Feld Bemerkungen.

Sollten Sie Ihr Umlaufvermögen nach *keiner* der beiden aufgezeigten Methoden bestimmt haben, beschreiben Sie Ihre Vorgehensweise in einem der Bemerkungsfelder. Geben Sie dabei bitte an, welche Grösse Sie verzinst haben, auf welchen Betrag sich diese beläuft, welchen Zinssatz Sie verwandt haben und in welcher Höhe Zinsen auf das Nettoumlaufvermögen in Ihre Kostenkalkulation eingeflossen sind.

# **4. Netzerlös**

# **4.1 Eingabe Tarifstruktur (Formular 4.1)**

Das Formular 'Eingabe Tarifstruktur' ist von allen Netzbetreibern auszufüllen.

Im Formular 'Eingabe Tarifstruktur' legen Sie den Aufbau des nachfolgenden Tabellenblatts 'Erlöse aus Netznutzungsentgelten' fest, indem Sie für jede Netzebene die Anzahl der Netz-Tarife angeben, die Sie dort führen. Das nachfolgende Tabellenblatt 4.2 weist dann je Netzebene die entsprechende Anzahl an Spalten auf, in denen Sie Ihre Tarife erfassen können. Werden Systemdienstleistungen, Blindenergie und Reserveeinspeisung separat abgerechnet, erhöht sich die Anzahl der Tarife dadurch nicht. Diese Elemente sind dann aber ebenfalls separat (in den entsprechend bezeichneten Zeilen des nächsten Tabellenblattes) auszuweisen. Für die Blindenergie und die Reserveeinspeisung besteht jedoch auch die Möglichkeit, diese nicht je Tarif, sondern als Gesamtsumme je Netzebene abzubilden. Wenn Sie von dieser Möglichkeit Gebrauch machen wollen, müssen Sie diese Elemente bei der Erfassung der Tarifanzahl mitzählen. Verfügen Sie auf Netzebene 2 (NE2) beispielsweise über 3 Tarife und wollen Ihre Erträge aus Blindenergie und Reserveeinspeisung auf NE2 je als Gesamtsummen erfassen, geben Sie die Anzahl Ihrer Tarife mit 5 an.

Wenn Sie nach der erstmaligen Erfassung der Tarifstruktur die Anzahl Ihrer Tarife nach oben korrigieren wollen, benutzen Sie bitte das Feld 'Zusätzliche Tarife'. Sollte Ihnen die maximal erfassbare Anzahl an Tarifen (NE1-NE4 und NE6 jeweils maximal 7, NE 5 maximal 12 sowie NE7 maximal 14) nicht ausreichen, dann kontaktieren Sie uns bitte.

Eine Reduktion der erfassten Tarifanzahl ist nur mittels des Feldes 'Tarifstruktur übernehmen' möglich. Beachten Sie aber bitte, dass damit allfällige Eintragungen in Formular 4.2 gelöscht werden. Meist dürfte es deshalb praktikabler sein, in nicht verwendete Tarifspalten den Wert 0 einzufüllen.

Zur Beantwortung der Frage nach der Herleitung des Mengengerüsts erläutern Sie bitte, ob Sie bei Ihrer Tarifberechnung die IST-Werte einer vorausgegangenen Periode herangezogen, die Absatzmenge 2015 geschätzt oder eine Kombination beider Vorgehensweisen verwandt haben. Falls Sie Ihr Mengengerüst geschätzt haben, erläutern Sie bitte kurz, wie Sie dabei vorgegangen sind (z.B. das Mengengerüst des Kalkulationszeitraums 2013 wurde um 10% erhöht, da für 2015 mit einem entsprechenden Anstieg der Nachfrage gerechnet wird).

# **4.2 Erlöse aus Netznutzungsentgelten (Formular 4.2)**

Das Formular 'Erlöse Netznutzungsentgelte' ist von allen Netzbetreibern auszufüllen.

Dieses Tabellenblatt dient dem Vergleich der deklarierten Netzkosten für die Tarife 2015 mit den planmässigen Umsatzerlösen dieses Kalkulationszeitraums (auch Verprobung genannt).

Wir bitten Sie, die Tarife netto, d.h. nach Abzug von Rabatten und unter Berücksichtigung von Messstellenzu- und -abschlägen einzugeben.

Sämtliche den Netznutzern in Rechnung gestellte Leistungen, die nicht in die Tarife integriert sind sondern separat abgerechnet werden, müssen auch separat erfasst werden, sofern die entsprechenden Einnahmen bei der Kostenkalkulation nicht als kostenmindernde Erlöse in Abzug gebracht worden sind. Dies kann beispielsweise bei Blindenergie, Reserveeinspeisung oder den Kosten für die Systemdienstleistungen des Übertragungsnetzes der Fall sein.

Für die Blindenergie, Reserveeinspeisung und SDL sind bereits entsprechende Eingabezeilen vorgegeben. Wenn Sie noch andere Elemente gesondert in Rechnung stellen, benützen Sie bitte die als 'weitere Tarifelemente' gekennzeichneten Eingabezeilen. Falls Sie Erträge aus Blindenergie und Reserveeinspeisung, wie in Ziffer 4.1 beschrieben, nicht je Tarif, sondern als Gesamtsumme je Netzebene abbilden wollen, bezeichnen Sie die jeweiligen Extraspalten bitte entsprechend und tragen die Menge resp. den Preis je Netzebene nur einmal in der entsprechenden Zeile dieser Spalte ein. Die nicht benötigten gelben Felder der Spalte füllen Sie den Wert 0 ein.

Beachten Sie, dass die Erlöse der KEV sowie der Abgabe zum Schutz der Gewässer und Fische nicht bei den Netznutzungserlösen einzutragen sind.

Falls Sie mehr Tarife verwenden als im Formular vorgesehen, bitten wir Sie, den letzten Tarif mit den addierten Angaben einzutragen und in den Bemerkungen zu vermerken.

# **5. Energie**

# **5.1 Berechnung Deckungsdifferenzen Energie**

In der Vergangenheit erzielte Überdeckungen aus Energielieferungen an Endverbraucher mit Grundversorgung sind analog zum Netz (vgl. Ziff. 3.2 zu den Deckungsdifferenzen im Netz) durch Senkung der Energietarife in der Zukunft zu kompensieren (vgl. Weisung 1/2012 der ElCom). Entsprechend können auch Unterdeckungen in den Folgejahren ausgeglichen werden. Im Rahmen der Verrechnung der Deckungsdifferenzen aus Vorjahren werden Differenzen zwischen den anrechenbaren Kosten und den realisierten Erlösen aus Energielieferungen an Endverbraucher in Grundversorgung einer Kalkulationsperiode ausgeglichen.

Dabei werden insbesondere Differenzen berücksichtigt, die

- 1. sich aus Abweichungen zwischen dem prognostizierten und dem tatsächlichen Mengengerüst ergeben,
- 2. im Rahmen einer Prüfung durch die ElCom festgestellt werden,
- 3. sich aus Abweichungen zwischen Plankosten und tatsächlichen Kosten ergeben oder
- 4. darauf zurückzuführen sind, dass kostenwirksame Sondereffekte nicht in voller Höhe in einer Kalkulationsperiode erfasst werden, um so die Tarife zu glätten.

Ziel dieses Formulars ist damit der Ausweis solcher Über- oder Unterdeckung des letzten abgeschlossenen Geschäftsjahres. Dieser Ausweis berücksichtigt unter Position 1 einerseits die IST-Erlöse und andererseits die gesamten IST-Gestehungskosten der Energielieferung (zur Definition der einzelnen Komponenten vgl. Ziff. 5.2.1, Gestehungskosten). Unter den Positionen 2 und 3 werden allfällige von der ElCom bzw. von höheren Instanzen verfügte Werte vergangener Jahre bzw. alle Über- oder Unterdeckungen eingetragen, die sich aus Vorjahren ergeben haben und damals nicht berücksichtigt worden sind.

Für die Berechnung der Deckungsdifferenzen Energie 2013 werden damit die IST-Erlöse mit den IST-Kosten des Geschäftsjahres 2013 verglichen.

Für weitere Informationen bezüglich der Deckungsdifferenzen vgl. auch die Weisung 1/2012 und Formular DE\_2 (Deckungsdifferenzen Energie) der ElCom unter: (http://www.elcom.admin.ch/dokumentation/00077/00080/00135/index.html?lang=de)

Der Tarifanteil für die Energielieferung an Endverbraucher mit Grundversorgung orientiert sich an den Gestehungskosten einer effizienten Produktion und an langfristigen Bezugsverträgen des Verteilnetzbetreibers (Art. 4 Abs. 1 StromVV). Unerheblich ist, ob es sich dabei um Energieprodukte mit einem ökologischen Mehrwert handelt oder nicht. Aufgrund dessen sind Produkte mit erneuerbarer Energie der ElCom auch in den Formularen 5.1 bis 5.3 zu deklarieren.

# **5.2 Gestehungskosten und Wechselrate (Formular 5.2)**

Das Formular 'Gestehungskosten' ist von allen Netzbetreibern auszufüllen.

## **5.2.1 Gestehungskosten**

In dem Tabellenblatt 'Gestehungskosten' geben Sie Ihre Kosten für die Energiebeschaffung (inklusive erneuerbarer Energie) sowie die Kosten für die Energielieferung an Ihre Kunden an. Dazu geben Sie im Feld 'Bemerkungen' bitte an, ob es sich um Istoder Plankosten handelt. Bezüglich Energiebeschaffung bitten wir Sie uns darzulegen, ob die Energie aus eigener Produktion oder aus Einkauf von Dritten stammt, verbunden mit den entsprechenden Mengen und Kosten. Die Kosten für die Energie beinhalten lediglich die Kosten der eigentlichen Energielieferung ohne eine zusätzliche Gewinnmarge des Netzbetreibers. Die im Zusammenhang mit dem Energieeinkauf anfallenden Verwaltungskosten sind unter den Verwaltungs- und Vertriebskosten aufzuführen. Beachten Sie auch die Weisung 3/2012 der ElCom.

Für alle Gestehungskosten sowie für die gelieferte Energiemenge ist anzugeben, welchen Anteil die Kunden in der Grundversorgung ausmachen.

104 \ COO.2207.105.3.115192 Die Verwaltungs- und Vertriebskosten beinhalten alle Kosten, die unmittelbar mit dem Einkauf und dem Vertrieb der Energie zusammenhängen. Analog zum Netz fallen auch hier Kosten an wie z.B. für die Geschäftsleitung, Sekretariat, Rechnungswesen, Mahnund Inkassowesen, Controlling, Personalwesen, Informatik, Telefonzentrale, Debitorenverluste etc., vgl. dazu auch KRSV CH 2009. Dazu sind wiederum die eigenen Kosten aus dem letzten abgeschlossenen Geschäftsjahr in der entsprechenden Spalte separat zu deklarieren. In der Regel stimmen diese Werte mit den Werten in der Kostenrechnungsübersicht (Formular 3.3) in den Spalten 14 und 15 für die Positionen 600.1a, Management, Verwaltung, 600.1b Kapitalsteuern und 600.2. Vertriebskosten überein. Namentlich nicht enthalten sind hier die Positionen 600.3 und 600.4 (kalk. Verzinsung des Nettoumlaufvermögens und Deckungsdifferenzen aus Vorjahren der Energie).

In den 'Sonstigen Kosten der Energielieferung' sind diejenigen Kosten aufzuführen, welche keiner der oben genannten Kostenarten zugewiesen werden können, wobei wir Sie dazu bitten, im Feld 'Bemerkungen' anzugeben, worum es sich dabei handelt.

Der Gewinn aus dem Vertrieb errechnet sich aus der Differenz der Umsatzerlöse aus Energielieferung und der Summe der Beschaffungskosten, der Verwaltungs- und Vertriebskosten sowie der sonstigen Kosten der Energielieferung.

## **5.2.2 Wechselrate**

In den Eingabefeldern unter der Rubrik 'Wechselrate' sind Anzahl und Verbrauchsmengen der Kunden mit und ohne Wahlrecht für den freien Marktzugang anzugeben, sowie die Anzahl und Menge derjenigen Kunden, die vom Marktzugang Gebrauch gemacht haben (vgl. auch Artikel 11 Absätze 1 und 2 StromVV).

# **5.3 Erlöse Energie (Formular 5.3)**

Das Formular 'Erlöse Energie' ist von allen Netzbetreibern auszufüllen.

Im Formular legen Sie den Aufbau des Tabellenblatts fest, indem Sie die Anzahl der Energie-Tarife, die Unterscheidung von Sommer- und Wintertarifen (ja/nein) sowie die Energieleistungspreise (ja/nein) angeben, die Sie führen. Das Tabellenblatt weist dann die entsprechende Anzahl an Spalten auf, in denen Sie Ihre Tarife erfassen können.

Wenn Sie nach der erstmaligen Erfassung der Tarifstruktur die Anzahl Ihrer Tarife nach oben korrigieren wollen, benutzen Sie bitte das Feld 'Zusätzliche Tarife'. Sollte Ihnen die maximal erfassbare Anzahl an Tarifen von maximal 20 nicht ausreichen, dann kontaktieren Sie uns bitte.

Eine Reduktion der erfassten Tarifanzahl ist nur mittels des Feldes 'Tarifstruktur übernehmen' möglich. Beachten Sie aber bitte, dass damit alle vorausgegangenen Eintragungen auf diesem Formular gelöscht werden. Meist dürfte es deshalb praktikabler sein, in nicht verwendete Tarifspalten den Wert 0 einzutragen.

Falls Sie Energieprodukte mit einem ökologischen Mehrwert als Zuschlag zum Basisstrom verkaufen, sind Jahresverbrauch (Zeile 40-46) und Arbeitspreis (Zeile 62-68) mit dem Basis-Produkt und die erneuerbare Energie ist als Zuschlag in den dafür vorgesehenen Zeilen (Zeile 50-54 bzw. 70-78) auszuweisen (siehe Grafik 5.3.1). Wenn Sie hingegen diese Energieprodukte als eigenständige Produkte verkaufen, tragen Sie diese mit den entsprechenden Mengen in eigene Spalten ein. Falls Sie dazu zu wenig Spalten vorfinden, können Sie die wertmässig unbedeutendsten Produkte zusammenfassen. Dabei ist ein gewichteter Durchschnittspreis und die gesamte Menge einzutragen (siehe Grafik 5.3.2).

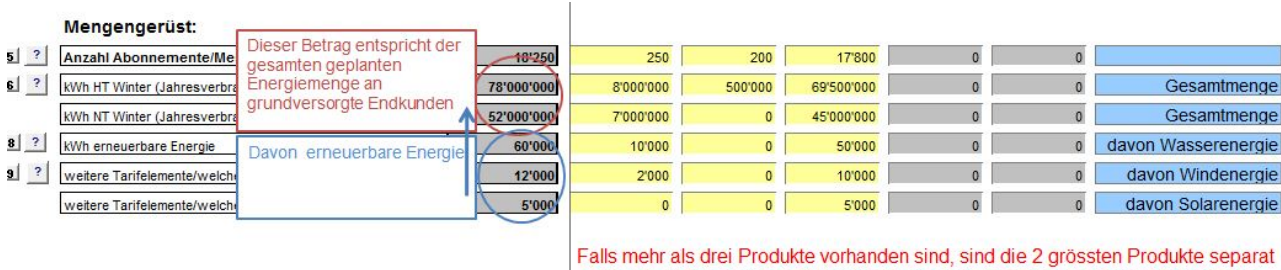

#### Grafik (5.3.1; Basis-Produkt plus Zusatzenergieprodukte)

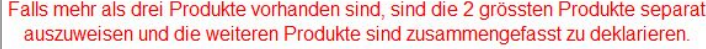

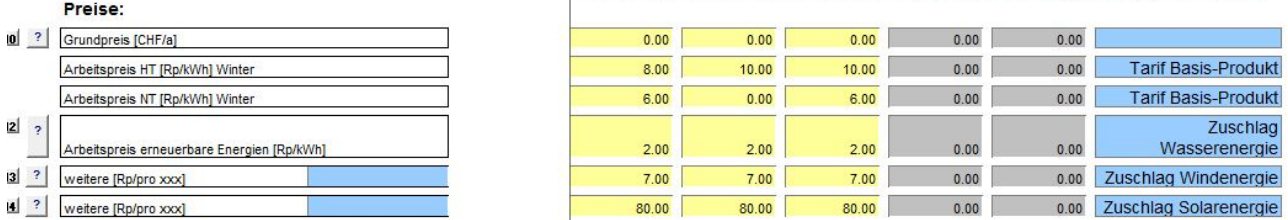

#### Grafik (5.3.2; Alle Energieprodukte einzeln)

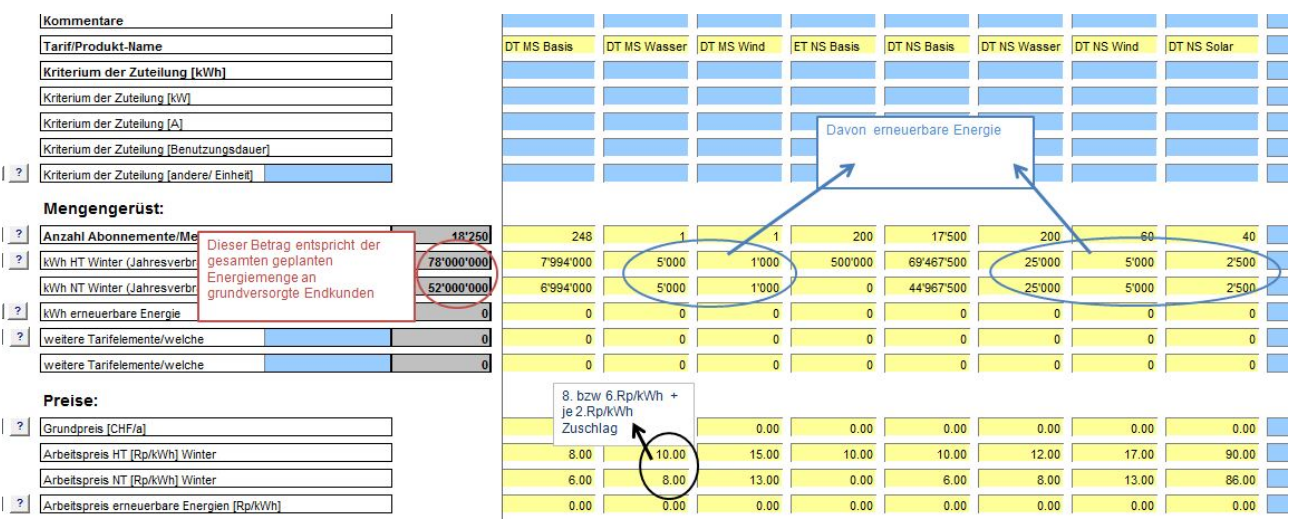

# **6. Upload**

# **6.1 Rückmeldungen (Formular 6.1)**

Das Formular 'Rückmeldungen' ist für alle Netzbetreibern anwendbar. Hier haben Sie die Gelegenheit, weitere Rückmeldungen an die ElCom einzutragen.

# **6.2 Versand an ElCom (Formular 6.2)**

Das Formular 'Versand an ElCom' ist für alle Netzbetreiber gültig.

Der vollständig ausgefüllte Erhebungsbogen ist der ElCom elektronisch über das Webportal www.elcomdata.admin.ch zu übermitteln. Sie können das File entweder im Format xls (Excel 2000, 2002 und 2003) oder xlsm bzw. xlsx (Excel 2007, 2010 und 2013) hochladen. Folgen Sie dazu bitte der Anleitung, die Sie im Tabellenblatt 'Versand an ElCom' finden.

Die entflochtene Jahresrechnung Netz (gemäss Artikel 11 StromVG) ist ebenfalls zu übermitteln (im pdf-Format).

Zusätzlich sind das ausgedruckte und unterschriebene Tabellenblatt 'Kontaktdaten', der Geschäfts- bzw. Finanzbericht des letzten abgeschlossenen Geschäftsjahres sowie die mitgeteilte Begründung an die Endverbraucher bei eventuellen Tarifanpassungen (gemäss Art. 4 Abs. 3 StromVV) an uns zu senden. Unsere Postanschrift:

ElCom Stichwort: Kostenrechnung Effingerstrasse 39 3003 Bern

Bitte laden Sie bei einer Änderung der 'Ansprechperson für Rückfragen' auf dem Formular Kontaktdaten das File mit den angepassten Informationen nochmals hoch.

# **Anhang: Hilfstexte**

# **Hilfstexte in den Informationsknöpfen**

Nachfolgend finden Sie die in den Erhebungsbogen integrierten Hilfstexte, so dass Ihnen diese auch dann zur Verfügung stehen, wenn aus technischen Gründen kein direkter Zugriff möglich sein sollte. Die Hilfstexte sind thematisch gemäss den Tabellenblättern aufgelistet, welche die Informationsknöpfe erläutern, und hinsichtlich der Reihenfolge von links nach rechts sowie von oben nach unten geordnet und durch nummeriert.

## **Formular 1.1 Kontaktdaten:**

#### **Nr. 1, Kaufmännische Buchführung:**

Siehe Wegleitung Ziff. 1.1.2.

#### **Nr. 2, Referenzzeitraum:**

- Hier geben Sie den Referenzzeitraum der Datenbasis an, auf der die Kalkulation Ihrer Betriebs- und Kapitalkosten beruht.

- Basieren Ihre Betriebskosten z.B. auf der Erfolgsrechnung des Basisjahres 2013, so tragen Sie hier Anfang und Ende dieses Geschäftsjahres ein.

- Erfolgte Ihre Kostenrechnung dagegen z.B. auf dem Budget 2015, das beispielsweise den Zeitraum 01.01.2015 bis 31.12.2015 erfasst, tragen Sie diese Werte ein.

#### **Nr. 3, Referenzzeitraum Erlöse:**

Hier wird ersichtlich, innerhalb welchem Zeitraum die für 2015 kalkulierten Netzkosten vereinnahmt werden sollen; die Eingabe erfolgt auf dem Tabellenblatt 'Eingabe Tarifstruktur'.

#### **Nr. 4, Stromhandel:**

Im Bereich Stromhandel beschaffen Händler elektrische Energie von Erzeugern oder von anderen Händlern und verkaufen diese an Händler oder Lieferanten (vgl. auch VSE BC-CH 2006 Kap. 3.3.4).

#### **Nr. 5, Stromproduktion:**

Stromproduktion, auch Erzeugung genannt, liefert elektrische Energie über eine Einspeisestelle ins Übertragungs- oder Verteilnetz (vgl. auch VSE BC-CH 2006 Kap. 3.3.5).

## **Formular 1.2 Netzstruktur:**

#### **Nr. 1, Versorgung Nachlieger:**

Falls neben Endkunden auch fremde Netzbetreiber an Ihr Netz angeschlossen sind, wählen Sie 'ja', sonst 'nein'.

#### **Nr. 2 Ausspeisung Endverbraucher:**

Geplante an Endverbraucher auszuspeisende Energiemenge [MWh], an der Übergabestelle.

#### **Nr. 3 Ausspeisung oder Verrechnung Nachlieger:**

Tragen Sie die Energiemenge [MWh] ein, welche Sie planen Ihrem Nachlieger zu verrechnen.

#### **Nr. 4, Messpunkte:**

- Messpunkte der Endverbraucher und der Nachlieger (Übergabestellen).

- Ohne netzinterne Messpunkte.

- Definition Messpunkt: Netzpunkt, an dem ein Energiefluss messtechnisch erfasst und gezählt/registriert wird (Einspeise- und/oder Entnahmepunkt), vgl. auch Metering Code Schweiz, 2011, Ziff. 3.2.

#### **Nr. 5, Rechnungsempfänger:**

Geben Sie hier die Anzahl der Rechnungsempfänger auf der jeweiligen Netzebene an. - Mehrfachzählungen aufgrund verschiedener Netzebenen sind möglich.

- Einem Rechnungsempfänger können mehrere Messpunkte verrechnet werden. In einem Netzgebiet ist die Anzahl Rechnungsempfänger i.d.R. kleiner als die Anzahl Messpunkte, da sich in einer Liegenschaft mehrere Messpunkte befinden können, die den Stromverbrauch eines Endverbrauchers bzw. Rechnungsempfängers messen. Somit werden die gemessenen Stromverbräuche dieser Messpunkte mit einer Rechnung zuhanden des Rechungsempfängers abgerechnet.

#### **Nr. 6, Direkt belieferte Gemeinden:**

- Die belieferten Endverbraucher verteilen sich auf die hier anzugebende Anzahl Gemeinden (ohne Nachlieger).

- Bspw. '3', wenn Sie die Gemeinde 'Muster' und noch 'einige' Kunden bei zwei Nachbargemeinden beliefern.

#### **Nr. 7, Nachlieger:**

Anzahl der direkt belieferten Nachlieger auf der jeweiligen Netzebene. Nachlieger Ihrer Nachlieger sind nicht mitzuzählen.

#### **Nr. 8 Ausspeisung Nachlieger:**

Geplante an Nachlieger auszuspeisende Energiemenge [MWh], an der Übergabestelle (Nettoenergiemenge).

104 \ COO.2207.105.3.115192

# **Formular 2.1 Übersicht Anlagen:**

#### **Nr. 1, Technische Angaben, Ziel und Zweck:**

- Geben Sie hier die Anzahl der betriebsnotwendigen Anlagen, einschliesslich bereits abgeschriebener aber noch genutzter Anlagen an.

- Kundenanlagen und gemietete Anlagen sind hier nicht zu erfassen. Geben Sie nur Anlagen und Nutzungsrechte an, welche zu Ihrem Anlagenvermögen gehören. Wenn Sie nur über anteilige Nutzungsrechte verfügen, geben Sie die Anzahl multipliziert mit Ihrem Anteil an (Bsp.: Sie besitzen 5 Unterwerke und ein Nutzungsrecht für 30 Prozent an einem weiteren Unterwerk, dann tragen Sie 5.3 ein).

#### **Nr. 2, Trasse:**

Geben Sie hier unabhängig von den Netzebenen die Gesamtlänge Ihrer Trassen an. D.h. die reine Laufmeterzahl angeben. Ein unterirdisches Trasse kann aus einem oder auch mehreren Rohren (Kabelrohrblock) bestehen. Die Länge des Trasse ist die einfache Länge des Rohrblocks. Ein Trasse wird in der Regel bis zur Eigentumsgrenze berücksichtigt (Grenze Eigentum des VNB). Oberirdische Fluss-, Strassenquerungen etc. werden zu den Trassen gerechnet.

#### **Nr. 3, Kabel:**

Geben Sie hier die absolute Länge der Kabel bzw. die Strangkilometer bei Einzelleitern an (Beispiel:1 km mit 3 Pol- bzw. Einzelleitern = 1 km).

#### **Nr. 4, Kabel Hausanschluss:**

Geben Sie hier die absolute Länge ab Eigentümergrenze (Parzellengrenze oder Netzanschlussstelle) bis zum Hausanschlusskasten an. Falls Sie die Erfassung nicht getrennt vorgenommen haben, tragen Sie bitte einen Schätzwert ein und vermerken Sie dies im Feld Bemerkungen (siehe auch Empfehlung Netzanschluss für Endkunden bis 36 kV VSE 31.März 2004).

#### **Nr. 5, Freileitung:**

Geben Sie hier bitte die Stranglänge (Strang - km) an (Bsp. 1km MS - Leitung, 3 Polleiter entsprechen einem Strang = 1 km); vgl. VSE - Dokument NBVN-CH Ausgabe 2007.

#### **Nr. 6, Transformatoren und Schaltfelder:**

Geben Sie dabei auch Anlagen oder Teile davon an, wenn Sie nur über anteilige Nutzungsrechte verfügen (z.B. 5.3 Einheiten). Gemietete Anlagen, welche nicht im Anlagespiegel enthalten sind, gehören nicht dazu. Bitte die installierte Leistung (kVA) angeben.

#### **Nr. 7, getätigte Investitionen:**

- Geben Sie hier die gesamte Investitionssumme an, d.h. die Brutto-Investition vor Reduktion durch Zahlungen Dritter (z. B. Anschlussbeiträge).

- Brutto-Investition = Zugänge Anlagen während des Basisjahres inkl. Anlagen im Bau, für welche eine Aktivierung vorgesehen ist.

- Im Tätigkeitsbereich Netz.

#### **Nr. 8, Ursprüngliche AHK-FIBU-Nennwerte:**

Geben Sie hier bitte die finanzbuchhalterischen Anschaffungs- bzw. die Herstellungsgesamtwerte aller bestehenden Anlagen am Ende des letzten abgeschlossenen Geschäftsjahres an, d.h. die Werte am 30.09.20xx (Hydrojahr) oder am 31.12.20xx (Kalenderjahr). Es handelt sich um Anlagenwerte vor Abschreibungen.

#### **Nr. 9, Identische Aktivierungshöhe FIBU zu Kalkulation NNE:**

Ist die Aktivierungsgrenze (Betrag) von Vermögensgegenständen oder von Projektkosten in Ihrer Finanzbuchhaltung gleich hoch wie in Ihrer Kostenkalkulation der NNE?

#### **Nr. 10 und 11, Aktivierungsgrenze der Netzanlagen:**

Aktivierungsgrenze für Anschaffungs- und Herstellkosten vor einer möglichen Aufteilung auf verschiedene Netzebenen.

#### **Nr. 12, Identische Kriterien FIBU zu Kalkulation NNE:**

Wenn die Aktivierungshöhe (Betrag) und die Aktivierungskriterien in der Finanzbuchhaltung und in Ihrer Kalkulation der NNE identisch sind, wählen Sie 'ja'.

- Mit 'Kriterien' sind die Regeln gemeint, wie Sie bei der Aktivierung der Kosten vorgehen. Z. B. kann sich ein Unternehmen dafür entscheiden:

- nur die Beträge für Neuinvestitionen zu aktivieren und

 - jene für die Ersatzinvestitionen nicht. Somit würde bei einer Aktivierungsgrenze von CHF 100'000 eine Ersatzinvestition von CHF 110'000 nicht aktiviert.

#### **Nr. 13 , Finanzbuchhalterischer Aufwand vs. kalkulatorische Investition:**

- Geben Sie hier bitte den Aufwandsbetrag an, der im Basisjahr direkt in der Erfolgsrechnung der Finanzbuchhaltung verbucht wurde und gleichzeitig bei der Kalkulation der NNE aktiviert worden ist.

- Wurde z. B. die neue Netzanlage von CHF 200'000 in der Finanzbuchhaltung des Basisjahres direkt als Aufwand in der Erfolgsrechnung verbucht, während derselbe Betrag für die Kalkulation der NNE vollständig aktiviert wurde, muss das EVU CHF 200'000 ins Feld schreiben.

#### **Nr. 14, Sicherstellung der Umgliederung:**

- Für den Fall, dass die gleichen Kosten bei der Kalkulation der NNE und in der Finanzbuchhaltung verschieden behandelt wurden, muss das EVU sicherstellen, dass diese Kosten nicht ein weiteres Mal bei der Kalkulation der Tarife berücksichtigt werden.

- Wurde z. B. ein Aufwand von CHF 100'000 in der Kalkulation der NNE aktiviert (und generiert deshalb jährlich eine Abschreibung von z. B. CHF 2'500 und einen Zins von CHF 4'250, welche beide in die Kalkulation der NNE einfliessen), während dieser Aufwand in der Erfolgsrechnung der Finanzbuchhaltung als Aufwand verbucht wurde (und deshalb als Betriebskosten von CHF 100'000 erscheint), muss das EVU sicherstellen, dass in der Kalkulation der NNE ausschliesslich die Abschreibungskosten von CHF 2'500 und die Zinsen von CHF 4'250 und nicht auch die Betriebskosten von CHF 100'000 berücksichtigt werden.

- Mit welchem Verfahren stellen Sie sicher, dass der gleiche Aufwand nicht ein zweites Mal angerechnet wird?

#### **Nr. 15, Fonds oder Spezialfinanzierung: (neuer Name)**

Wenn Sie Einlagen in Fonds, Spezialfinanzierung oder ähnliches bzw. Entnahmen aus Fonds oder Spezialfinanzierung durchführen bzw. früher durchgeführt haben, wählen Sie 'ja'.

#### **Nr. 16, Anlagen OeB:**

Wir weisen Sie darauf hin, dass die Kosten der öffentlichen Beleuchtung nicht zu den anrechenbaren Netzkosten zählen.

#### **Nr. 17, Netzkäufe:**

Netzkäufe vor 1999 sind hier nicht aufzulisten.

## **Formular 2.2 Anlagespiegel historisch:**

#### **Nr. 1, Historische Anlagenwerte:**

Geben Sie hier die für Ihre Kalkulation verwendeten Werte Ihrer Anlagenwerte an (eventuelle synthetische Werte sind im Formular 2.3 'Anlagespiegel synthetisch' aufzulisten).

Massgebend für die Netzbewertung der 'historischen' Anlagenwerte sind die tatsächlichen, beim Bau der Anlage entstandenen Kosten. Diese Kosten sind vom Netzbetreiber nachzuweisen. Nicht massgebend sind geschätzte Werte oder Kaufpreise.

#### **Nr. 2, Historische Nennwerte:**

Hier sind die historischen Anschaffungs- und Herstellkosten zum Bilanzstichtag (inkl. Zugänge und minus der Abgänge), also am Ende des jeweiligen Geschäftsjahres, anzugeben.

#### **Nr. 3, Trasse vs. Kabel:**

Falls Sie die Trassen der Rohranlagen nicht getrennt von den Kabeln verbuchen, erläutern Sie dies bei den Bemerkungen.

#### **Nr. 4, Unterwerke:**

Weisen Sie sämtliche Kosten der Unterwerke so aus, wie Sie diese für die Kostenrechnung aufgeteilt haben. Wenn Sie die Leitungsfelder dem Unterwerk zugeordnet haben, tragen Sie die entsprechenden Kosten hier ein, sonst deklarieren Sie diese bei den Leitungen. Auch für die Zuteilung der Ebenen bildet Ihre interne Kostenrechnung die Grundlage für Ihre Zuordnung.

#### **Nr. 5, Trafostationen:**

Weisen Sie sämtliche Kosten der Trafostationen so aus, wie Sie diese für die Kostenrechnung aufgeteilt haben.

#### **Nr. 6, 10, 14, 17 und 21, Netzverstärkungen:**

Die von Swissgrid vergüteten Kosten gemäss Art. 7 Abs. 3 Bst. h StromVV (Kosten für notwendige Netzverstärkungen zur Einspeisung).

#### **Nr. 7, 11, 15, 18 und 22, Anschlussbeiträge:**

Die an Endkunden oder Dritten verrechneten und passivierten Anschlussbeiträge gemäss Art. 7 Abs. 3 Bst. i StromVV abzüglich der an Vorlieger bezahlten Anschlussbeiträge.

#### **Nr. 8, 12, 16, 19 und 23, übrige Anlagen:**

Alle weiteren Objekte und Anlagen, die Bestandteil des Netzes oder für den Betrieb des Netzes notwendig sind.

#### **Nr. 9, Anlagen im Bau AHK:**

- Eine Eingabe grösser CHF 0 nur eintragen, wenn Sie keine kalkulatorischen Zinskosten bei der Aktivierung Ihrer Anlagen geltend machen.

- Sie haben die Möglichkeit, die Vermögenswerte entweder als Summe in der Spalte 'Summe' einzutragen oder bereits auf alle NE aufgeteilt auszuweisen.

- Anzahlungen Dritter sind dabei zu subtrahieren.

#### **Nr. 13, Abgänge:**

- Tragen Sie hier die Anlagenwerte ein, welche bei einem Wertuntergang oder Ersatz ausgebucht werden.

- Je nach Verbuchung in Ihrem System kann dies einerseits der Nennwert der seinerzeitigen Investition sein oder

 - andererseits, wenn Sie jährlich den Nennwert um die Abschreibungen reduzieren (gemäss Netto-Methode), wie dies nach KMU und Käfer möglich ist, geben Sie hier den Restwert an und vermerken Sie dies im Bemerkungsfeld.

#### **Nr. 20, Anlagen im Bau Abschreibungen:**

Nur falls Sie ausnahmsweise Abschreibungen auf Anlagen im Bau vorgenommen haben, tragen Sie diesen Wert ein.

#### **Nr. 24, Zinssatz für Anlagenwerte:**

- Ab den Tarifen 2014 ist der reduzierte WACC (Kapitalzinssatz) für Vermögenswerte, die vor dem 1.1.2004 in Betrieb genommen wurden, nicht mehr anwendbar. Der Eintrag ist somit z.B. 4.70 (Prozent).

- Die Unterscheidung der Anlagenrestwerte in Werte vor und nach dem 1.1.2004 ist wegen der Nachkalkulation der Tarife 2013 weiterhin beizubehalten.

#### **Nr. 25, Anlagen 2003 WACC Minus 1 Prozent**

Tragen Sie hier die Restwerte der Anlagen ein, die vor dem 1. Januar 2004 in Betrieb genommen worden sind.

#### **Nr. 26, Anlagen 2003 WACC ungekürzt:**

Tragen Sie hier die Restwerte der Anlagen ein, die vor dem 1. Januar 2004 in Betrieb genommen worden sind und für welche die ElCom Ihr Gesuch um Verwendung des nicht reduzierten Zinssatzes (gem. Art. 31a StromVV) gutgeheissen hat.

#### **Nr. 27, Anlagen ab 2004:**

Tragen Sie hier die Restwerte der Anlagen ein, die seit dem 1. Januar 2004 in Betrieb genommen worden sind.

## **Formular 2.3 Anlagespiegel synthetisch:**

#### **Nr.1, Zusätzliche Anlagenwerte:**

- Generell lässt sich festhalten, dass gemäss Artikel 13 Absatz 4 der Stromversorgungsverordnung (StromVV; SR 734.71) eine synthetische Bewertung nur ausnahmsweise verwendet werden darf; nämlich dann, wenn die ursprünglichen Anschaffungs- beziehungsweise Herstellkosten nicht mehr festgestellt werden können. - Da die synthetische Methode eine Ausnahmemethode ist, muss derjenige, der sie anwenden will, glaubhaft darlegen, dass und weshalb er die historischen Werte nicht mehr ermitteln kann. Dabei sind die bereits in Rechnung gestellten Betriebs- und Kapitalkosten für betriebsnotwendige Vermögenswerte in Abzug zu bringen.

#### **Nr. 2, 4, 6, 8 und 10, Anschlussbeiträge:**

Die an Endkunden oder Dritten verrechneten und passivierten Anschlussbeiträge gemäss Art. 7 Abs. 3 Bst. i StromVV abzüglich der an Vorlieger bezahlten Anschlussbeiträge.

#### **Nr. 3, 5, 7, 9 und 11, übrige Anlagen:**

Alle weiteren Objekte und Anlagen, die Bestandteil des Netzes oder für den Betrieb des Netzes notwendig sind.

#### **Nr. 12, Zinssatz für Anlagenwerte:**

- Ab den Tarifen 2014 ist der reduzierte WACC (Kapitalzinssatz) für Vermögenswerte, die vor dem 1.1.2004 in Betrieb genommen wurden, nicht mehr anwendbar. Der Eintrag ist somit z.B. 4.70 (Prozent).

- Die Unterscheidung der Anlagenrestwerte in Werte vor und nach dem 1.1.2004 ist wegen der Nachkalkulation der Tarife 2013 weiterhin beizubehalten.

#### **Nr. 13, Anlagen bis 2003 WACC Minus 1 Prozent:**

Tragen Sie hier die Restwerte der Anlagen ein, die vor dem 1. Januar 2004 in Betrieb genommen worden sind.

#### **Nr. 14, Anlagen 2003 WACC ungekürzt:**

Tragen Sie hier die Restwerte der Anlagen ein, die vor dem 1. Januar 2004 in Betrieb genommen worden sind und für welche die ElCom Ihr Gesuch um Verwendung des nicht reduzierten Zinssatzes (Art. 31a StromVV) gutgeheissen hat.

#### **Nr. 15, Anlagen ab 2004:**

Tragen Sie hier die Restwerte der Anlagen ein, die seit dem 1. Januar 2004 in Betrieb genommen worden sind.

## **Formular 2.4 Anlagenwerte:**

Die unter diesem Formular beschriebenen Informationsknöpfe sind nur bei der Light-Version vorhanden.

#### **Nr. 1, Laufende Rechnungsbelastung:**

Wenn Sie in der Vergangenheit und auch heute noch die Investitionen in Ihr Netz nicht anhand einer Bestandesüberführung aktivieren, antworten Sie 'ja'.

#### **Nr. 2, Übersicht Anlagenwerte:**

Geben Sie hier die für Ihre Kalkulation verwendeten Werte Ihrer Anlagenwerte an.

- Massgebend für die Netzbewertung der 'historischen' Anlagewerte sind die **tatsächlichen,** beim Bau der Anlage entstandenen Kosten. Diese Kosten sind vom Netzbetreiber nachzuweisen. Nicht massgebend sind geschätzte Werte oder Kaufpreise.

- Die synthetische Bewertung darf nur ausnahmsweise verwendet werden, falls die ursprünglichen Anschaffungs- beziehungsweise Herstellkosten nicht mehr festgestellt werden können. Der Netzbetreiber muss darlegen, dass und weshalb er die historischen Werte nicht mehr ermitteln kann. Dabei sind die bereits in Rechnung gestellten Betriebs- und Kapitalkosten für betriebsnotwendige Vermögenswerte in Abzug zu bringen.

#### **Nr. 3, Historische Nennwerte:**

Hier sind die historischen Anschaffungs- und Herstellkosten zum Bilanzstichtag (inkl. Zugänge und minus Abgänge) des jeweiligen Geschäftsjahres anzugeben.

#### **Nr. 4, Synthetische Anlagenwerte:**

Eine Eingabe grösser Null hat nur zu erfolgen, wenn Sie zusätzliche Anlagenwerte anhand der Ausnahmeregelung (Art. 13 Abs. 4 StromVV) deklarieren.

#### **Nr. 5, Trasse versus Kabel:**

Falls Sie die Trassen der Rohranlagen nicht getrennt von den Kabeln verbuchen, erläutern Sie dies bei den Bemerkungen.

#### **Nr. 6, Unterwerke:**

Weisen Sie sämtliche Kosten der Unterwerke so aus, wie Sie diese für die Kostenrechnung aufgeteilt haben. Wenn Sie die Leitungsfelder dem Unterwerk zugeordnet haben, tragen Sie die entsprechenden Kosten hier ein, sonst deklarieren Sie diese bei den Leitungen. Auch für die Zuteilung der Ebenen bildet Ihre interne Kostenrechnung die Grundlage für Ihre Zuordnung.

#### **Nr. 7, Trafo- und Masttrafostationen NE6:**

Weisen Sie sämtliche Kosten der Trafostationen so aus, wie Sie diese für die Kostenrechnung aufgeteilt haben.

#### **Nr. 8, Netzverstärkungen:**

Die von Swissgrid vergüteten Kosten gemäss Art. 7 Abs. 3 Bst. h StromVV (Kosten für notwendige Netzverstärkungen zur Einspeisung).

#### **Nr. 9, Anschlussbeiträge:**

Die an Endkunden oder Dritten verrechneten und passivierten Anschlussbeiträge gemäss Art. 7 Abs. 3 Bst. i StromVV abzüglich der an Vorlieger bezahlten Anschlussbeiträge.

#### **Nr. 10, übrige Anlagen:**

Alle weiteren Objekte und Anlagen, die Bestandteil des Netzes oder für den Betrieb des Netzes notwendig sind.

#### **Nr. 11, Anlagen im Bau HKA:**

- Eine Eingabe grösser CHF 0 nur eintragen, wenn Sie keine kalkulatorischen Zinskosten bei der Aktivierung Ihrer Anlagen geltend machen.

- Anzahlungen Dritter sind dabei zu subtrahieren.

#### **Nr. 12 und 13, Zinssatz für Anlagenwerte:**

- Für die Berechnung der Tarife 2015 darf ein einheitlicher Kapitalzinssatz für Anlagenwerte angewendet werden. Der Eintrag ist somit z.B. 4.70 (Prozent).

#### **Nr. 14 und 15, Anlagen bis 2003 WACC Minus Prozent**

Tragen Sie hier die Restwerte der Anlagen ein, die vor dem 1. Januar 2004 in Betrieb genommen worden sind.

- Die Anlagenrestwerte sind wegen der Nachkalkulation der Tarife 2013 weiterhin getrennt einzutragen.

#### **Nr. 16 und 17, Anlagen 2003 WACC ungekürzt light:**

Tragen Sie hier die Restwerte der Anlagen ein, die vor dem 1. Januar 2004 in Betrieb genommen worden sind. Dies ist für positive Entscheide, wenn Ihr Gesuch um Verwendung des nicht reduzierten Zinssatzes (gem. Art. 31a StromVV) durch die ElCom gutgeheissen wurde. Geben Sie im Feld 'Bemerkungen' unten auf der Seite die Fallnummer an.

#### **Nr. 18 und 19, Anlagen ab 2004:**

Tragen Sie hier die Restwerte der Anlagen ein, die seit dem 1. Januar 2004 in Betrieb genommen worden sind.

## **Formular 2.5 Anschlussbeiträge:**

#### **Nr. 1, Anschlussbeiträge:**

Der Anschlussbeitrag besteht in der Regel aus den Beitragskomponenten: Netzanschluss- und Netzkostenbeitrag (vgl. auch VSE Empfehlung Netzanschluss für Endkunden bis 36 kV, Kapitel 5.2).

#### **Nr. 2, Brutto-/Nettomethode und ER:**

- Nach der Bruttomethode werden die Anschlussbeiträge nicht von den Anschaffungsund Herstellungskosten der Investition abgezogen, sondern getrennt erfasst und passiviert.

- Nach der Nettomethode werden die Investitionen um die Anschlussbeiträge reduziert aktiviert. Siehe auch VSE - Dokument NBVN-CH 2007 Kapitel 6.

- Die Anschlussbeiträge werden nicht passiviert und somit 'In der Erfolgsrechnung erfasst' bzw. in der Laufenden Rechnung erfasst.

#### **Nr. 3 und 7, Netzanschlussbeiträge:**

Die Beiträge, welche den Kunden verrechnet wurden.

#### **Nr. 4 und 5, Verwendung Planwerte**

Wenn Sie nach dem Basisjahrprinzip vorgehen, tragen Sie hier bitte den Wert 0 ein. Falls Sie Planwerte verwenden, füllen Sie diese aus und erläutern Sie kurz, weshalb Sie Planwerte verwenden und Ihre Kostenrechnung für Anlagenwerte und die eigenen Kosten nicht auf das Basisjahrprinzip (letztes abgeschlossenes Geschäftsjahr) umgestellt haben.

#### **Nr. 6, Auflösungsdauer:**

Unter 'Auflösungsdauer' wird die Abschreibedauer der von den Kunden bezahlten passivierten Anschlussbeiträge verstanden.

## **Formular 3.1 Allgemeine Angaben:**

#### **Nr. 1, Wirkverluste in Prozent**

Gemäss folgender Formel sind die Wirkverluste pro Netzebene in Prozent zu berechnen:

(SUMME Bezug NEx -SUMME Abgabe NEx)

Verlust NEx (%) = -------------------------------------------------------------- \* 100

(SUMME Bezug NEx)

(Siehe auch VSE Dokument DC - CH, Ausgabe 2011 Ziffer 6.4).

#### **Nr. 2, Wirkverluste:**

Die Wirkverluste sind die Differenz der Bereitstellung elektrischer Energie im Netz und dem Verbrauch bei den Endkunden (Transformierungs- und Übertragungsverluste). Falls Sie eine andere Methode als im VSE Dokument DC – CH, Ausgabe 2011 Ziffer 6.4 zur Berechnung der Wirkverluste angewendet haben, beschreiben Sie diese bitte detailliert.

#### **Nr. 3, Pancaking:**

- Pancaking: Wenn Netze unterschiedlicher Eigentümer innerhalb einer Netzebene hintereinander geschaltet oder auf der gleichen Netzebene vermascht sind.

#### **Nr. 4, Vorlieger:**

- Geben Sie hier die Netznutzungsentgelte [CHF] Ihres Vorliegers sowie dessen Namen an.

- Die Kosten sind in der Netzebene zu erfassen, von der aus Ihr vorgelagerter Netzbetreiber einspeist

- Falls Sie mehr als 4 Vorlieger haben, dann addieren Sie die Angaben für die Vorlieger 4 bis X und tragen diese als Summe ein.

#### **Nr. 5, Vorlieger NE1:**

Bei der NE 1 sind die Netznutzungsentgelte [CHF] der swissgrid plus die individuellen SDL Wirkverluste der swissgrid einzutragen.

#### **Nr. 6, kWh Pricing - Menge:**

- Geben Sie hier die Menge in kWh an, die Ihr Vorlieger zur Berechnung Ihres Anteils am Netznutzungsentgelt verwendet.

#### **Nr. 7, kWh effektiv:**

- Geben Sie hier die Menge in kWh an, die Ihr Vorlieger bei Ihnen einspeist.

#### **Nr. 8, Mögliche Ausgleichszahlungen Ihres Vorliegers:**

- Geben Sie die Beträge [CHF] ein, welche Sie als Ausgleichzahlungen von Ihrem Vorlieger aufgrund von Tarifverbundlösungen erhalten oder verrechnen.

## **Formular 3.2 Berechnung Deckungsdifferenzen des Netzes**

#### **Nr. 1, Deckungsdifferenzen:**

Dieses Formular dient der Berechnung der Deckungsdifferenzen des Netzes, die während des letzten Geschäftsjahres entstanden sind.

#### **Nr. 2, Referenzzeitraum:**

Der Referenzzeitraum für die Berechnung der Deckungsdifferenzen des letzten Tarifjahres ist das letzte abgeschlossene Geschäftsjahr.

#### **Nr. 3 und 5, IST-Kostenrechnung:**

- Für die Berechnung der Nachkalkulation sind die tatsächlich anrechenbaren Netzkosten (IST-Kosten) und die tatsächlich erzielten Erlöse (IST-Erlöse) während des letzten Geschäftsjahres zu verwenden d.h. IST 2013.

- Bei der Wälzung sind ebenfalls die IST-Energie- und Leistungswerte zu verwenden.

#### **Nr. 4, (NE1-NE7), Netzebenen:**

Hier werden die Kosten der einzelnen Netzebenen erfasst. Bitte tragen Sie ein, welche Beträge der jeweiligen Kostengruppe zuzuordnen sind.

#### **Nr. 6, Erlöse aus Netznutzung:**

Füllen Sie hier die effektiv vereinnahmten Umsatzerlöse aus Netznutzung (inkl. SDL) gemäss Finanzbuchhaltung des letzten abgeschlossenen Geschäftsjahres ein, jedoch ohne Umsatzerlöse aus Abgaben und Leistungen an das Gemeinwesen und gesetzlichen Abgaben für erneuerbare Energien wie die kostendeckende Einspeisevergütung (KEV) sowie die Abgabe zum Schutz der Gewässer und Fische auszuweisen.

#### **Nr. 7, Kalkulatorische Kapitalkosten:**

- Kalkulatorische Abschreibungen des Referenzzeitraums 2013.

- Kalkulatorische Verzinsung der Anlagenrestwerte per Ende des Referenzzeitraums 2013.

#### **Nr. 8, Von der ElCom bzw. höheren Instanzen verfügte Anpassung:**

Tragen Sie hier Deckungsdifferenzen ein, welche aufgrund einer Kosten- oder Tarifprüfung von der ElCom verfügt worden sind.

Überdeckungen (Beträge wirken sich in den Folgeperioden kostenmindernd aus), erhalten ein positives Vorzeichen '+';

Unterdeckungen (Beträge wirken sich in den Folgeperioden kostenerhöhend aus), sind mit negativem Vorzeichen '-' einzutragen.

#### **Nr. 9, Sonstige Deckungsdifferenzen:**

Hier sind sämtliche Deckungsdifferenzen zu erfassen, die keiner der anderen Kategorien zugeordnet werden können.

Beträge, die in den Folgeperioden

 kostenmindernd angesetzt werden müssen (Überdeckungen), erhalten ein positives Vorzeichen '+';

 kostenerhöhend berücksichtigt werden dürfen (Unterdeckungen), sind mit negativem Vorzeichen '-' einzutragen.

#### **Nr. 10, Zinssatz**

Der WACC für die Tarife 2015 ist 4,70 Prozent.

#### **Nr. 11, Latente Steuern**

Latente Steuern sind nicht anrechenbar (vgl. Wegleitung Ziffer. 3.3.2.9).

#### **Nr. 12, Position 750:**

- Ein Eintrag ungleich Null hat zu erfolgen, wenn diese Kosten oder Leistungen in den Positionen 100 bis 700 enthalten sind und wenn diese Leistungen nicht unter Position 900 als Erlöse gutgeschrieben werden.

- Siehe auch Wegleitung Ziffer. 3.3.2.10.

#### **Nr. 13, Position 800.3:**

Hier weisen Sie z.B. die Kosten für die kostendeckende Einspeisevergütung (KEV) sowie die Abgabe zum Schutz der Gewässer und Fische aus.

#### **Nr. 14, Position 900.1:**

Ertragsgleiche Erlöse aus für Netzbetreiber typischen Leistungen, die einzelnen Netznutzern oder Gruppen von Netznutzern individuell in Rechnung gestellt werden. Beispiele dazu sind Reserveeinspeisung, Netzanschlüsse oder Strassenbeleuchtung,

- sofern die mit der Leistungserbringung verbundenen Kosten in den Positionen 100 bis 700 enthalten sind und

- sofern die Leistungserbringung nicht bei den Erlösen der Netznutzungsentgelten (Formular 4.2) aufgelistet werden.

- Siehe auch Wegleitung Ziffer 3.3.2.11.

#### **Nr. 15, Position 900.2:**

Ertragsgleiche Erlöse, die im Rahmen Ihrer Berechnung kostenmindernd zu berücksichtigen sind. Es sind hier insbesondere anzugeben:

- Erlöse, die mit Ressourcen erwirtschaftet werden, die im Rahmen der Kostenrechnung dem Netz zugeordnet sind, (z.B. Erlöse aus Wartungsarbeiten für Dritte, Erlöse aus intern verrechneten Leistungen, etc.).
- Erlöse aus der Auflösung von Rückstellungen.
- Erlöse aus der Korrektur von Wertberichtigungen.
- Erlöse aus erhobenen Mahngebühren, Verzugszinsen, etc., bei denen es sich nicht um allein für Netzbetreiber typische Geschäftsvorfälle handelt.

Siehe auch Wegleitung Ziffer 3.3.2.12.

## **Formular 3.3 Kostenrechnung:**

#### **Nr. 1, Kostenrechnungsübersicht:**

Die Basis für den neuen Tarif bilden die im Basisjahr (letztes abgeschlossenes Geschäftsjahr) angefallenen anrechenbaren Kosten. Diese Kosten können der zukünftigen Situation Ihres Unternehmens angepasst sein und somit für einige oder für alle Positionen Planwerte enthalten.

#### **Nr. 2, Referenzzeitraum Kostenrechnung:**

Hier tragen Sie bitte ein, welchen Zeitraum die Kostenrechnung 2015 erfasst. In der Regel wird es sich um eine zwölfmonatige Spanne handeln, die Ihrem Geschäftsjahr entspricht, z.B. vom 01.01.2015 bis 31.12.2015.

#### **Nr. 3, (NE1-NE7), Netzebenen:**

Hier werden die Kosten der einzelnen Netzebenen erfasst. Bitte tragen Sie ein, welche Beträge der jeweiligen Kostengruppe zuzuordnen sind.

#### **Nr. 4, Energie:**

Tragen Sie hier nur die Kosten der Energie-Lieferung ein und NICHT die Kosten der eigenen Produktion und der Beschaffung (diese sind im Formular 5.2 ein zu tragen).

#### **Nr. 5, Grundversorgung:**

Hier tragen Sie in die gelb hinterlegten Felder die Kosten des Tätigkeitsbereichs Energielieferung ein, die auf Kunden in Grundversorgung entfallen. Die Energiekosten sind hier nicht anzugeben, diese werden im Formular 'Gestehungskosten' erfasst. Weitere Informationen siehe Wegleitung Ziffer 3.3.

#### **Nr. 6, Freie Kunden:**

Hier tragen Sie in die gelb hinterlegten Felder die Kosten des Tätigkeitsbereichs Energielieferung ein, die auf freie Kunden in der Schweiz entfallen, die von ihrem Recht auf freien Netzzugang Gebrauch machen. Dabei handelt es sich um grosse Kunden (Verbrauch > 100 MWh pro Jahr), die Sie als freie Kunden beliefern. Weitere Informationen siehe Wegleitung Ziffer 3.3.

#### **Nr. 7, Kommentare:**

Hier haben Sie die Möglichkeit, Ihre Angaben zu den einzelnen Kostengruppen zu erläutern. Die gelb hinterlegten Felder sind obligatorisch zu bearbeiten. Die Fragen zu den Kostengruppen 300, 400, 500.1, 500.2 sowie 700 und 750 beantworten Sie bitte auf dem Tabellenblatt 'Kommentare', wohin Sie nach anklicken des jeweiligen Feldes in dieser Spalte automatisch gelangen.

#### **Nr. 8, Instandhaltung:**

Falls Sie die Kosten für Netzbetrieb und Instandhaltung nicht getrennt ausweisen können, darf der Gesamtbetrag in Position 200.1 erfasst werden; in Position 200.2 tragen Sie dann den Wert 0 ein und erläutern Ihr Vorgehen bitte kurz im Feld Bemerkungen.

#### **Nr. 9, Position 300:**

Siehe Wegleitung Ziff. 3.3.2.2

#### **Nr. 10, Position 500:**

Siehe Wegleitung Ziff. 3.3.2.4

#### **Nr. 11, Position 600.2:**

- Hier sind in den Spalten 7 bis 12 alle mit dem Vertrieb der Netznutzung verbundenen Kosten, insbesondere für den Kundendienst, die Pflege der Kundenstammdaten, das Vertragsmanagement und die Fakturierung zu erfassen.

- In den Spalten 14 und 15 sind die korrespondierenden Kosten für den Tätigkeitsbereich Energielieferung in der Schweiz auszuweisen.

- Die Kosten für die an Ihre Kunden gelieferte Energie sind hier nicht anzugeben.

#### **Nr. 12, Position 600.3:**

Kalkulatorische Zinsen auf das betriebsnotwendige Nettoumlaufvermögen des Bereiches Netz (vgl. auch Wegleitung Ziffer 3.7).

#### **Nr. 13, Position 600.4:**

Berücksichtigte Entlastung (-) oder Belastung (+) Deckungsdifferenzen aus den Vorjahren (vgl. Wegleitung Ziff.3.3.2.7).

#### **Nr. 14, Position 600.6:**

- Sollten in Ihre Kalkulation ausnahmsweise nichtwälzbare Kosten eingeflossen sein, die Sie keiner Kostenposition zuordnen können, sind diese hier einzutragen. Dies gilt z.B. für die Kosten für die Lastgangmessung und Zählerablesung der Endverbraucher, die von ihrem Anspruch auf freien Netzzugang Gebrauch machen, falls Sie diese, den Vorgaben des KRSV CH folgend, nicht in Position 500 erfasst haben.

- Im Feld Kommentare erläutern Sie bitte kurz, um welche Kosten es sich handelt.

#### **Nr. 15, Position 700:**

Latente Steuern sind nicht anrechenbar (vgl. Wegleitung Ziffer. 3.3.2.9).

#### **Nr. 16, Position 750:**

- Ein Eintrag ungleich Null hat zu erfolgen, wenn diese Kosten oder Leistungen in den Positionen 100 bis 700 enthalten sind und wenn diese Leistungen nicht unter Position 900 als Erlöse gutgeschrieben werden.

- Siehe auch Wegleitung Ziffer. 3.3.2.10.

#### **Nr. 17, Position 800:**

Siehe Wegleitung Ziffer.3.3.2.10

#### **Nr. 18, Position 800.3:**

Hier weisen Sie z.B. die Kosten für die kostendeckende Einspeisevergütung (KEV) sowie die Abgabe zum Schutz der Gewässer und Fische aus.

#### **Nr. 19, Position 900.1:**

Geplante Erlöse aus für Netzbetreiber typischen Leistungen, die einzelnen Netznutzern oder Gruppen von Netznutzern individuell in Rechnung gestellt werden. Beispielsweise für Reserveeinspeisung, Netzanschlüsse oder Strassenbeleuchtung,

- sofern die mit der Leistungserbringung verbundenen Kosten in den Positionen 100 bis 700 enthalten sind und

- sofern die Leistungserbringung nicht bei den Erlösen der Netznutzungsentgelten (Formular 4.2) eingetragen werden.

- Siehe auch Wegleitung Ziffer 3.3.2.11.

#### **Nr. 20, S. Position 900.2:**

Geplante Erlöse, die Sie im Rahmen Ihrer Kalkulation kostenmindernd berücksichtigt haben. Für den Tätigkeitsbereich Netz (Spalten 6 bis 12) sind hier insbesondere anzugeben:

- Erlöse, die mit Ressourcen erwirtschaftet werden, die im Rahmen der Kostenrechnung dem Netz zugeordnet sind, (z.B. Erlöse aus Wartungsarbeiten für Dritte, Erlöse aus intern verrechneten Leistungen, etc.).
- Erlöse aus der Auflösung von Rückstellungen.
- Erlöse aus der Korrektur von Wertberichtigungen.
- Erlöse aus erhobenen Mahngebühren, Verzugszinsen, etc., bei denen es sich um den Netzbetreiberanteil handelt.

Siehe auch Wegleitung Ziffer 3.3.2.12

## **Formular 3.4 Aufwandsübersicht:**

#### **Nr. 1, Herleitung der Betriebskosten:**

In diesem Formular wird die Überleitung zwischen der Jahresrechnung Netz des Basisjahres und der Kostenrechnung Netz des entsprechenden Tarifjahres dargestellt. Die Daten, die in diesem Formular einzutragen sind, entnehmen Sie bitte der Finanzbuchhaltung des der Tarifierung zugrundeliegenden Basisjahres.

#### **Nr. 2, Basis für Betriebskosten:**

Die Kosten basieren in aller Regel auf den effektiven Werten der entsprechenden Positionen der Jahresrechnung des Unternehmens bzw. der entflochtenen Erfolgsrechnung Netz des Basisjahres.

#### **Nr. 5, Veröffentlichung Jahresrechnung:**

Gemäss Artikel 12 StromVG sind die Netzbetreiber verpflichtet, die Jahresrechnung Netz an einem leicht zugänglichen Ort zu veröffentlichen. Bitte publizieren Sie Ihre entflochtene Jahresrechnung auch auf der Site der ElCom (http://www.strompreis.elcom.admin.ch/).

#### **Nr. 6, Öffentlich-rechtliche Betriebe oder Gemeindeabteilungen:**

Bei öffentlich-rechtlichen Anstalten oder Unternehmen sowie Gemeindeabteilungen wie beispielsweise Industriellen Betrieben, Technischen Betrieben oder Gemeindewerken umfasst dies in der Regel Strom, Gas, Wasser, Kehricht usw.

#### **Nr. 7, Zuordnung Spalten 4 und 5:**

In diesen Spalten zeigen Sie, wie die Übergabe der Kosten gemäss Erfolgsrechnung Netz (Spalte 3) auf die Kostenrechnung (Spalte 6) erfolgt. Wenn die Verrechnung nicht aufgrund von Schlüsselung oder direkter Zuordnung erfolgt, kann es sein, dass sich die genauen Beträge nicht (mehr) im Detail, je Kostenart, herleiten lassen - beispielsweise dann, wenn interne Auftragsverrechnungen verwendet werden. Schätzen Sie dann die Anteile so genau wie möglich.

#### **Nr. 8, Spalte 6:**

In dieser Spalte wird der Betrag eingetragen, der aus der Finanzbuchhaltung (Jahresrechnung Netz) in die Berechnung der Tarife einfliesst. D.h. dass hier KEINE kalkulatorischen Positionen einfliessen sollten - insbesondere im Bereich Abschreibungen und Zinsen werden hier nur die effektiven Beträge eingetragen.

#### **Nr. 9, Pos. 1.1 - Erträge Netznutzungsentgelte:**

Gem. Art. 12 StromVV sind die Netzbetreiber verpflichtet, die Jahressumme der Netznutzungsentgelte zu veröffentlichen. Bitte tragen Sie hier die Erträge aus den Netznutzungstarifen gemäss Ihrer Jahresrechnung Netz ein. Allfällige Erlöse für Abgaben und Leistungen an das Gemeinwesen sind hier nicht aufzuführen.

#### **Nr. 10, Pos. 1.2 - Erlöse aus internen Verrechnungen:**

Es handelt sich dabei um Ertrag für Leistungen und Güter, die an nahestehende wirtschaftliche Einheiten (z.B. Tochtergesellschaften) oder an betriebsinterne Einheiten geliefert wurden.

#### Kommentar im Feld I36 und I50:

- Bitte geben Sie die Verrechnungsart an sowie die wesentlichen Positionen, welche in die internen Verrechnungspreise einfliessen. Nehmen Sie dabei insbesondere auch Bezug auf allfällig einkalkulierte Gewinne bzw. Margen.

- Falls Sie keine internen Verrechnungen ausweisen beschreiben Sie bitte, wie in Ihrem Unternehmen die übergreifenden Verrechnungen vollzogen werden.

#### **Nr. 11, Pos. 1.3.1 - Aktuelle Deckungsdifferenzen - Überdeckung:**

- Bitte tragen Sie hier die gemäss Ihrer Kostenrechnung **zu viel** vereinnahmten Erlöse gemäss Formular 3.2 ein, sofern Sie diese in der Jahresrechnung ausweisen.
- Der Eintrag kann nur mit negativem Vorzeichen erfolgen.

- Falls Sie eine andere Berechnungsart verwendet haben sollten beschreiben Sie diese.

#### **Nr. 12, Pos. 1.3.2 - Aktuelle Deckungsdifferenzen - Unterdeckung:**

- Bitte tragen Sie hier die gemäss Ihrer Kostenrechnung zu wenig vereinnahmten Erlöse gemäss Formular 3.2 ein, sofern Sie diese in der Jahresrechnung ausweisen.
- Falls Sie eine andere Berechnungsart verwendet haben sollten beschreiben Sie diese.

#### **Nr. 13, Pos. 1.4 - Übrige Umsätze aus Lieferungen und Leistungen:**

Darunter können Mieterträge für die Benutzung von Netzanlagen fallen. Bitte tragen Sie übrige Erlöse wie beispielsweise Erlöse aus aktivierten Eigenleistungen, Finanzerträge etc. nicht hier sondern unter 'Übrige Erlöse' ein.

#### **Nr. 14, Pos. 1.5 - Auflösung von Rückstellungen:**

Bitte tragen Sie hier ertragswirksame Auflösungen von Rückstellungen ein.

#### **Nr. 15, Pos. 1.6 - Übrige Erlöse**

Bitte tragen Sie hier alle übrigen betriebliche Erlöse wie beispielsweise Erlöse aus aktivierten Eigenleistungen, Finanzerträge sowie betriebsfremde und ausserordentliche Erlöse ein.

#### **Nr. 16, Summe 1 - Erlöse**

Die Summe der Erlöse gemäss Spalten 2 und 3 entspricht den in der Gesamtjahresrechnung sowie in der Jahresrechnung Netz ausgewiesenen Total der Erlöse.

#### **Nr. 17, Pos. 2.3- Aufwand für Abschreibungen**

Bitte füllen Sie in die Spalten 2 bis 5 die Beträge gemäss der Finanzbuchhaltung bzw. der Jahresrechnung Netz ein. In Spalte 6 tragen Sie nur Abschreibungen ein, die nicht als kalkulatorische Abschreibungen im Formular 3.3 geltend gemacht wurden.

#### **Nr. 18, Pos. 2.4 - Aufwand aus interner Verrechnung**

Es handelt sich dabei um Aufwand für Leistungen und Güter, die von nahestehenden wirtschaftlichen Einheiten (z.B. Tochtergesellschaften) oder von betriebsinternen Einheiten bezogen wurden.

#### **Nr. 19, Pos. 2.7 - Bildung von Rückstellungen**

Bitte tragen Sie hier die Bildung von Rückstellungen gemäss Ihrer Jahresrechnung ein.

#### **Nr. 20, Pos. 2.8 - Finanzaufwand**

Bitte füllen Sie in die Spalten 2 bis 5 die Beträge gemäss der Finanzbuchhaltung bzw. der Jahresrechnung Netz ein. Für die Spalte 6 können z.B. die effektiven Bankspesen aber NICHT die kalkulatorischen Zinsen eingetragen werden. Die kalkulatorischen Zinskosten werden im Formular 3.3 "Kostenrechnungsübersicht" deklariert.

#### **Nr. 21, Pos. 2.9 - Übrige Aufwände**

Bitte tragen Sie hier alle übrigen betrieblichen Aufwände wie beispielsweise Aufwände aus passivierten Eigenleistungen, betriebsfremde und ausserordentliche Aufwendungen sowie Steuern ein.

#### **Nr. 22, Summe 2 - Aufwände**

104 \ COO.2207.105.3.115192 Die Summe der Aufwände gemäss Spalten 2 und 3 entspricht den in der Gesamtjahresrechnung sowie in der Jahresrechnung Netz ausgewiesenen Total der Aufwänden.

#### **Nr. 23, Summe 3 - Jahresgewinn / Verlust**

Die ausgewiesenen Summen in den Spalten 2 und 3 entsprechen dem Jahresgewinn / Jahresverlust wie im Geschäftsbericht bzw. in der Jahresrechnung Netz ausgewiesen. Die Summe in Spalte 6 weist die aufwandsgleichen Kosten für die Tarife 2015 vor allfälligen Planungsdifferenzen und ohne kalkulatorische Kosten aus.

#### **Nr. 24, Pos. 4.1 - kostenerhöhende Planwerte**

Tragen Sie in die entsprechenden Zeilen bereits bekannte Tatsachen, Aktivitäten und Umstände ein, von welchen eine kostenerhöhende Wirkung auf die Tarife 2015 erwartet wird. Soweit in der voranstehenden Tabelle bereits die Werte des Basisjahres eingetragen sind, werden hier lediglich noch die Differenzen zwischen den Planwerten und den Werten des Basisjahres eingetragen.

#### **Nr. 25, Pos. 4.2 - kostenmindernde Planwerte**

Tragen Sie in die entsprechenden Zeilen bereits bekannte Tatsachen, Aktivitäten und Umstände ein, von welchen eine kostensenkende Wirkung auf die Tarife 2015 erwartet wird. Soweit in der voranstehenden Tabelle bereits die Werte des Basisjahres eingetragen sind, werden hier lediglich noch die Differenzen zwischen den Planwerten und den Werten des Basisjahres eingetragen.

#### **Nr. 26, Pos. 4.3 und 4.4 - Sonstige Hinzurechnungen und Abzüge:**

Bitte im Feld Bemerkungen erläutern, um was es sich handelt.

#### **Nr. 27, Pos. 5 - Präzisierungen von Abweichungen:**

Tragen Sie hier Differenzbeträge ein, die sich durch unterschiedliche Werte in Finanzbuchhaltung und Kostenrechnung ergeben. Solche Differenzen können namentlich bei Abschreibungen sowie bei den kalkulatorischen Zinsen entstehen. Bitte begründen Sie im Feld 'Bemerkungen'

## **Formular 3.6 Kostenstellenrechnung:**

#### **Nr. 1, Kostenwälzung:**

Die Kostenwälzung erfolgt gemäss Artikel 16 Absatz 1 StromVV.

#### **Nr. 2, Zwischentotal 1:**

Es wird davon ausgegangen, dass Sie die Positionen 100, 200 und 300 einzeln kennen. Sollte dies nicht der Fall sein, geben Sie die Zwischensumme 1 direkt als Summe von 100 bis 300 ein.

## **Formular 3.7 Nettoumlaufvermögen:**

#### **Nr. 1 und 2, Methoden:**

Siehe Wegleitung Ziffer 3.7.

#### **Nr. 3, Verzinsungsbasis:**

Ihre Basis könnte zum Beispiel X Prozent Ihrer Umsatzerlöse aus Netznutzung sein.

#### **Nr. 4 und 6, Verrechnungsintervall:**

Geben Sie den umsatzgewichteten durchschnittlichen Abstand an, in dem Sie Ihren Kunden die Netzkosten in Rechnung stellen (inkl. Akonto-Rechnungen); z.B.: 30 Prozent des Umsatzes monatlich und 70 Prozent quartalsweise = alle 2.4 Monate.

#### **Nr. 5, für betriebsnotwendig erachtet:**

Hier tragen Sie den Betrag des ermittelten Nettoumlaufvermögens (NUV) ein, den Sie für betriebsnotwendig erachten.

## **Formular 4.1 Eingabe Tarifstruktur:**

#### **Nr. 1, Netznutzungsentgelt:**

Die Beträge sind ohne Abgaben und Leistungen an Gemeinwesen, kostendeckende Einspeisevergütung (KEV) sowie der Abgaben zum Schutz der Gewässer und Fische einzutragen.

#### **Nr. 2, Kalkulationszeitraum:**

Hier tragen Sie bitte den Zeitraum ein, innerhalb dessen die für 2015 kalkulierten Netzkosten vereinnahmt werden sollen; in der Regel entspricht der Kalkulationszeitraum Ihrem Geschäftsjahr.

#### **Nr. 3, Herleitung Energie-Mengengerüst:**

Geben Sie hier bitte an, ob es sich bei dem Mengengerüst, auf das sich Ihre Tarifkalkulation stützt, um die IST-Mengen einer vorausgegangenen Periode oder um Planwerte für 2015 handelt. Falls es sich um Planwerte handelt, legen Sie bitte kurz dar, wie Sie diese ermittelt haben.

#### **Nr. 4, SDL in NNE:**

- ja, wenn Sie die SDL (0,54 Rp/kWh) in den Arbeitstarif Netznutzung integriert haben; - nein, wenn Sie ein separates Tarifelement für SDL haben.

#### **Nr. 5, Anzahl Netznutzungstarife:**

Bevor Sie mit der Erfassung der Tarifstruktur beginnen, beachten Sie bitte Ziffer 4.1 der Wegleitung.

#### **Nr. 6, Anzahl Tarife NE7:**

Die Anzahl möglicher Tarife NE7 beschränkt sich auf 14. Sollte dies nicht ausreichen, kontaktieren Sie uns bitte.

## **Formular 4.2 Erlöse aus Netznutzungsentgelten:**

#### **Nr. 1, Erlöse Netznutzungsentgelte:**

Geben Sie die gesamten verrechneten Netznutzungserlöse an, die Sie den Kosten für 2015 gegenüberstellen. Es sind Endkunden- und Nachliegertarife für das Netz anzugeben. Hier nicht aufzulisten sind die Energie (Strom)-Tarife.

#### **Nr. 2, Andere Kriterien für Zuteilung:**

Z.B. technische Kriterien wie unterbrechbare Lieferungen.

#### **Nr. 3, Abonnemente Messpunkte:**

Tragen Sie hier die Anzahl Abonnemente oder, wenn höher, die Anzahl verrechneter Messpunkte bzw. Zähler ein; die eingetragene Zahl muss, multipliziert mit dem Preis, Ihre kalkulierten Erlöse aus der Grundgebühr ergeben.

#### **Nr. 4, Anzahl Lastgangzähler:**

Anzahl Messpunkte mit elektronischen Lastgangzählern (Messungen) mittels Fernablesung (bspw. via GSM oder Telefon Festnetz) von freien wie auch von grundversorgten Endkunden.

#### **Nr. 5, kWh HT Winter Menge:**

- Geben Sie hier die Summe verrechneter kWh während Ihrer Hochpreiszeit an.

- Dabei sind die Zu- und Abschläge auf Leistungen und Verbrauchsmengen für Messungen (auch Messstellenkorrektur genannt) zu berücksichtigen.

#### **Nr. 6, kW Menge:**

Hier tragen Sie bitte die Leistungsmenge ein, die Sie Ihren Kunden im Kalkulationszeitraum planmässig verrechnen werden.

#### **Nr. 7, kvarh Menge:**

Hier tragen Sie bitte die Menge an Blindenergie ein, die Sie Ihren Kunden im Kalkulationszeitraum 2015 planmässig verrechnen werden, sofern Sie die Erträge aus Blindenergie nicht kostenmindernd absetzen. Die Blindenergie kann entweder je Tarif oder als Gesamtsumme je Netzebene erfasst werden. Letzteres setzt jedoch voraus, dass Sie die nötigen Voreinstellungen im Tabellenblatt 'Eingabe Tarifstruktur' vorgenommen haben und Ihnen somit eine zusätzliche Spalte zur Verfügung steht, in der Sie dann die Gesamtmenge der jeweiligen Netzebene erfassen können (vgl. auch Ziff. 4.2 der Wegleitung). Die übrigen Felder der Spalte 'Blindenergie' befüllen Sie mit dem Wert 0.

#### **Nr. 8, Weitere Tarifelemente:**

- Falls Ihnen die vorgegebenen Tarif-Elemente nicht genügen, haben Sie hier die Möglichkeit, weitere Elemente und die zugehörigen Mengen zu erfassen.

- Wir weisen Sie darauf hin, dass die kostendeckende Einspeisevergütung (KEV) und die Abgaben zum Schutz der Gewässer und Fische sowie Abgaben und Leistungen an Gemeinwesen hier nicht abzubilden sind.

#### **Nr. 9, Grundpreis:**

- Geben Sie hier den fixen Grundpreis, den Zählerpreis und/oder die jährlichen Kosten für eine Leistungs- oder eine Lastgangmessung an.

- Wenn Sie einen Mindestverrechnungspreis von z.B. CHF 6 pro Monat haben, ist dieser bei den weiteren Elementen als Menge mal Durchschnittserlös abzubilden.

#### **Nr. 10, Lastgangzähler mit Fernablesung\_Verrechnungspreis:**

Der hier einzutragende Preis pro Messstelle (Lastgangzähler mit Fernablesung) muss, multipliziert mit der oben eingetragenen Anzahl, Ihre entsprechenden Erträge im Kalkulationszeitraum 2015 ergeben.

Einen Wert ungleich Null hat nur einzutragen, wer über einen getrennten Tarif für diese Dienstleistung verfügt.

#### **Nr. 11, Leistungspreis:**

Der hier einzutragende Leistungspreis muss, multipliziert mit der oben eingetragenen Menge, Ihre entsprechenden Erlöse im Kalkulationszeitraum ergeben.

#### **Nr. 12, Kvarh - Preis:**

Der hier einzutragende Preis muss, multipliziert mit der oben angegebenen Menge, Ihre geplanten Erträge aus Blindenergie im Kalkulationszeitraum 2015 ergeben. Es kann deshalb erforderlich sein, dass Sie einen (gewichteten) Durchschnittspreis angeben müssen, z.B. wenn Sie zwischen Hoch- und Niedertarifen differenzieren oder wenn Sie Ihre Erträge aus Blindenergie als Gesamtsumme je Netzebene erfassen.

#### **Nr. 13, Entgelte für Reserveeinspeisung:**

Hier geben Sie die geplanten Erträge aus Reserveeinspeisung im Kalkulationszeitraum 2015 an, sofern Sie diese nicht kostenmindernd absetzen. Die Reserveeinspeisung kann entweder je Tarif oder als Gesamtsumme je Netzebene erfasst werden. Letzteres setzt jedoch voraus, dass Sie die nötigen Voreinstellungen im Tabellenblatt 'Eingabe Tarifstruktur' vorgenommen haben und Ihnen somit eine zusätzliche Spalte zur Verfügung steht, in der Sie dann den Gesamtbetrag erfassen können (vgl. auch Ziffer. 4.2 der Wegleitung). Die übrigen Felder der Spalte 'Reserveeinspeisung' befüllen Sie mit dem Wert 0.

#### **Nr. 14, SDL - Preis:**

- Wenn Sie die SDL nicht bereits in Ihrem Netznutzungsentgelt integriert haben, müssen Sie hier den verwendeten Tarif in Rp/kWh eintragen.

- Falls Ihre kWh-Menge nicht identisch mit den einzeln eingegebenen Mengen (Zeile 40-46) sein sollte, geben Sie die SDL Mengen und Preise unter weitere Tarifelemente ein und tragen hier den Wert 0 ein.

#### **Nr. 15 und 16, weitere Preise:**

Falls Sie oben weitere Tarif-Elemente erfasst haben, geben Sie hier bitte die entsprechenden Preise (in Rp./Einheit) an.

# **Formular 5.1 Deckungsdifferenzen der Energie:**

#### **Nr. 1, Deckungsdifferenzen Energie:**

Dieses Formular dient der Berechnung der Deckungsdifferenzen für die Energielieferung an Endverbraucher mit Grundversorgung, die während des letzten Geschäftsjahres entstanden sind (vgl. Weisung 1/2012 und Formular DE\_2).

#### **Nr. 2, Referenzzeitraum:**

Der Referenzzeitraum für die Berechnung der Deckungsdifferenzen des letzten Tarifjahres ist das letzte abgeschlossene Geschäftsjahr.

#### **Nr. 3, IST-Umsatzerloes aus Energielieferung \_und IST -Gestehungskosten:**

Für die Berechnung der Nachkalkulation sind die tatsächlich anrechenbaren Gestehungskosten (IST-Kosten) und die tatsächlich erzielten Erlöse (Ist-Erlöse) während des letzten Geschäftsjahres (2013) zu verwenden.

#### **Nr. 4, Eigene Produktion:**

- Die zulässige Berechnungsart wird in der Weisung 3/2012 der ElCom beschrieben.

#### **Nr. 5, Kauf:**

Hier sind die IST-Gesamtkosten (Kaufpreis für Energie - inklusive erneuerbare Energie - und an Dritte bezahlte Transaktionskosten) für die Energiemengen anzugeben, die über die Strombörsen oder zu Marktpreisen von Energiehändlern beschafft wurden sowie die Kaufpreise aus den langfristigen Bezugsverträgen.

- Nicht enthalten sind die eigenen Verwaltungskosten für den Energieein- oder -verkauf, die unter den Verwaltungs- und Vertriebskosten aufgeführt werden.

#### **Nr. 6, Wirkverluste eigene Netze\_Energie:**

Die Kosten für die Wirkverluste des eigenen Netzes müssen in Abzug gebracht werden, da diese in der Kostenrechnung unter Position 200.4 für die Netzkosten bereits ausgewiesen sind.

#### **Nr. 7, Verwaltungs- und Vertriebskosten:**

IST-Kosten, die unmittelbar mit dem Einkauf und dem Vertrieb der Energie zusammenhängen, z.B. anteilige Kosten für die Geschäftsleitung, Personal, Mahn- und Inkassowesen, Debitorenverluste, etc.

#### **Nr. 8, Sonstige Kosten:**

Hier sind die übrigen IST-Kosten für die Energielieferung anzugeben, welche keiner der vorstehenden Kategorien zuzuordnen sind (ohne Gewinn).

#### **Nr. 9, Gewinn des Vertriebes:**

Geben Sie den kalkulatorischen Gewinn für den Vertrieb oder den Verkauf der Energielieferung an. Ein Preiselement wie Schwankungs-Risikoprämie (für Einkaufspreis) gilt als Gewinnbestandteil.

#### **Nr. 10, Deckungsdifferenzen aus den Vorjahren:**

Die Weisung (1/2012) zu den Deckungsdifferenzen (Formular DE\_2) ist anzuwenden. Es ist nur der im 2013 tarifwirksam verwendete Betrag einzutragen,

- Überdeckungen aus Vorjahren sind mit (-) einzutragen bzw. in Abzug zu bringen und Unterdeckungen können mit (+) eingetragen werden.

#### **Nr. 11, Von der ElCom bzw. höheren Instanzen verfügte Anpassung:**

Tragen Sie hier Deckungsdifferenzen Energie ein, welche aufgrund einer Kosten- oder Tarifprüfung von der ElCom verfügt worden sind.

Überdeckungen (Beträge wirken sich in den Folgeperioden kostenmindernd aus), erhalten ein positives Vorzeichen '+';

Unterdeckungen (Beträge wirken sich in den Folgeperioden kostenerhöhend aus), sind mit negativem Vorzeichen '-' einzutragen.

#### **Nr. 12, Sonstige Deckungsdifferenzen:**

Hier sind sämtliche Deckungsdifferenzen zu erfassen, die keiner der anderen Kategorien zugeordnet werden können.

Beträge, die in den Folgeperioden

 kostenmindernd angesetzt werden müssen (Überdeckungen), erhalten ein positives Vorzeichen '+';

 kostenerhöhend berücksichtigt werden dürfen (Unterdeckungen), sind mit negativem Vorzeichen '-' einzutragen.

# **Formular 5.2 Gestehungskosten und Wechselrate:**

#### **Nr. 1, Gestehungskosten:**

Siehe Wegleitung Ziffer 5.2.

#### **Nr. 2, Eigene Produktion:**

Siehe Weisung 3/2012 der ElCom.

#### **Nr. 3, Kauf:**

Hier sind die Gesamtkosten (Kaufpreis für Energie - inklusive erneuerbare Energie und eventuelle an Dritte zu bezahlende Transaktionskosten) für die Energiemengen anzugeben, die über die Strombörsen oder zu Marktpreisen von Energiehändlern beschafft werden sowie Kaufpreise aus langfristigen Bezugsverträgen. Nicht enthalten sind die eigenen Verwaltungskosten für den Energieeinkauf, die unter den Verwaltungs- und Vertriebskosten aufgeführt werden.

Bei diesen Kosten handelt es sich in der Regel um Planwerte und nicht um Kosten aus dem Basisjahr.

#### **Nr. 4, Hauptstrategie des Energieeinkaufs:**

Angabe Ihrer Hauptvariante

#### **Nr. 5, Wirkverluste eigene Netze\_Energie:**

Die Kosten für die Wirkverluste des eigenen Netzes müssen in Abzug gebracht werden, da diese in Formular 3.3 (Kostenrechnungsübersicht) unter Position 200.4 für die Netzkosten bereits ausgewiesen sind.

#### **Nr. 6, Verwaltungs- und Vertriebskosten**

- Kosten, die unmittelbar mit dem Einkauf und dem Vertrieb der Energie zusammenhängen, z.B. anteilige Kosten für die Geschäftsleitung, Personal, Mahn- und Inkassowesen, Debitorenverluste etc.

- Bitte tragen Sie analog dem Netz hier Ihre Kosten des letzten abgeschlossenen Geschäftsjahres ein (Basisjahrprinzip).

#### **Nr. 7, Sonstige Kosten:**

Hier sind die übrigen Kosten für die Energielieferung anzugeben, welche keiner der vorstehenden Kategorien zuzuordnen sind (ohne Gewinn).

#### **Nr. 8, Gewinn des Vertriebes:**

Differenz des Umsatzes aus Energielieferung und der Summe der Beschaffungs-, Verwaltungs- und Vertriebs- sowie sonstigen Kosten der Energielieferung.

#### **Nr. 9, Deckungsdifferenzen aus den Vorjahren**

Die Weisung (1/2012) zu den Deckungsdifferenzen (Formular DE\_2) ist anzuwenden. Überdeckungen aus Vorjahren sind mit (-) einzutragen bzw. in Abzug zu bringen und Unterdeckungen können mit (+) eingetragen werden.

#### **Nr. 10, Datenbasis:**

Ihre Kalkulation könnte beispielsweise auf den Ist-Kosten 2013 oder auf einer Plankostenrechnung für 2015 basieren.

#### **Nr. 11, Berechnungsmethode:**

Z.B.: Es werden 4,70 Prozent vom eingesetzten Kapital in Höhe von X Franken veranschlagt.

#### **Nr. 12, Wechselrate:**

Bitte tragen Sie Anzahl und Verbrauchsmengen der Kunden mit und ohne Wahlrecht für den freien Marktzugang ein, sowie Anzahl und Menge derjenigen Kunden, die vom Marktzugang Gebrauch machen könnten (vgl. auch Art. 11 Abs. 1 und 2 StromVV).

#### **Nr. 13, Wechselrate - Kumuliert Gebrauch gemacht**

Bitte tragen Sie Anzahl und Verbrauchsmengen der Kunden ein, die kumuliert bis und mit dem 1.1.2014 vom Wahlrecht für den freien Marktzugang Gebrauch gemacht haben (Art. 11 Abs. 1 und 2 StromVV).

## **Formular 5.3 Erlöse der Energie:**

#### **Nr. 1, Erlöse Energieentgelte:**

Geben Sie die hier die für grundversorgten Kunden verrechneten Energieerlöse an, die Sie den Kosten für 2015 gegenüberstellen. Hier nicht aufzulisten sind die Netznutzungs- sowie die Energietarife für freie Kunden und für Nachlieger.

#### **Nr. 2, Maximale Energietarife:**

Die Anzahl möglicher Tarife beschränkt sich auf 20.

#### **Nr. 3, Leistungspreise für die Energie:**

Wenn Sie ein solches Preiselement haben, klicken Sie **'ja'** an, und wenn Sie kein solches Preiselement haben, klicken Sie **'nein'** an.

#### **Nr. 4, Andere Kriterien für Zuteilung:**

Z.B. technische Kriterien, wie unterbrechbare Lieferungen.

#### **Nr. 5, Abonnemente Messpunkte:**

Tragen Sie hier die Anzahl Abonnemente oder, wenn höher, die Anzahl verrechneter Messpunkte bzw. Zähler ein; die eingetragene Zahl muss, multipliziert mit dem Preis, Ihre kalkulierten Erlöse aus allfälliger Grundgebühr ergeben.

#### **Nr. 6, kWh HT Winter Menge:**

- Geben Sie hier die Summe verrechneter kWh während Ihrer Hochpreiszeit an.

- Dabei sind die Zu- und Abschläge auf den Verbrauchsmengen für Messungen (auch Messstellenkorrektur genannt) zu berücksichtigen.

#### **Nr. 7, kW Menge:**

Hier tragen Sie bitte die Leistungsmenge ein, die Sie Ihren Kunden im Kalkulationszeitraum planmässig verrechnen werden.

#### **Nr. 8, kWh Zusatzprodukte:**

-Produkte mit erneuerbarer Energie können in diesem Formular als Zuschlag zum Basis-Produkt deklariert oder als eigenes Produkt ausgewiesen werden (siehe Wegleitung Kapitel 5.1 und Grafik 5.1.1 und 5.1.2).

- Geben Sie hier die Summe verrechneter kWh der Zusatzprodukte 'erneuerbare Energie' an,

wenn die erneuerbaren Produkte als Zuschlag zum Basis-Produkt deklariert werden.

 Falls die erneuerbaren Energieprodukte als eigenständiges Produkt und damit in einer eigenen Spalte eingetragen werden, ist hier der Wert '0' einzutragen.

- Falls mehr als drei Produkte vorhanden sind, sind die 2 grössten Produkte separat auszuweisen und die weiteren Produkte sind zusammengefasst zu deklarieren.

#### **Nr. 9, Weitere Tarifelemente:**

- Falls Ihnen die vorgegebenen Tarif-Elemente nicht genügen, haben Sie hier die Möglichkeit, weitere Elemente und die zugehörigen Mengen zu erfassen.

- Wir weisen Sie darauf hin, dass die kostendeckende Einspeisevergütung (KEV) und die Abgaben zum Schutz der Gewässer und Fische sowie Abgaben und Leistungen an Gemeinwesen hier nicht abzubilden sind.

#### **Nr. 10, Grundpreis:**

- Geben Sie hier einen allfälligen fixen Grundpreis oder Kundenpreis an.

- Wenn Sie einen Mindestverrechnungspreis von z.B. CHF 6 monatlich haben, ist dieser bei den weiteren Elementen als Menge mal Durchschnittserlös abzubilden.

#### **Nr. 11 Leistungspreis:**

Der hier einzutragende Leistungspreis muss, multipliziert mit der oben eingetragenen Menge, Ihre entsprechenden Erlöse im Kalkulationszeitraum ergeben.

#### **Nr. 12, Preis Zusatzprodukte 'erneuerbare Energie'**

- Hier ist der Zuschlag der erneuerbaren Energieprodukte zum Preis des Basis-Produkts einzutragen. Falls die erneuerbaren Energieprodukte als eigenständiges Produkt eingetragen werden, ist hier der Wert '0' einzutragen.

- Falls mehrere Zusatzprodukte erneuerbare Energien vorhanden sind, können diese als weitere Tarifelemente eingefügt werden. Falls es mehr als drei Produkte sind, soll ein Durchschnittspreis deklariert werden.

#### **Nr. 13 und 14, weitere Preise:**

Falls Sie oben weitere Tarif-Elemente erfasst haben, geben Sie hier bitte die entsprechenden Preise (in Rp./Einheit) an.

Eine Eingabe eines Negativtarifes ist möglich, wenn z.B. der in den Zeilen 62-68 angegebene Standardprodukt nicht das billigste ist, und es Kunden gibt, welche bewusst auf erneuerbare Energie verzichten.